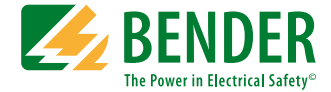

# **PEM735 - Webserver**

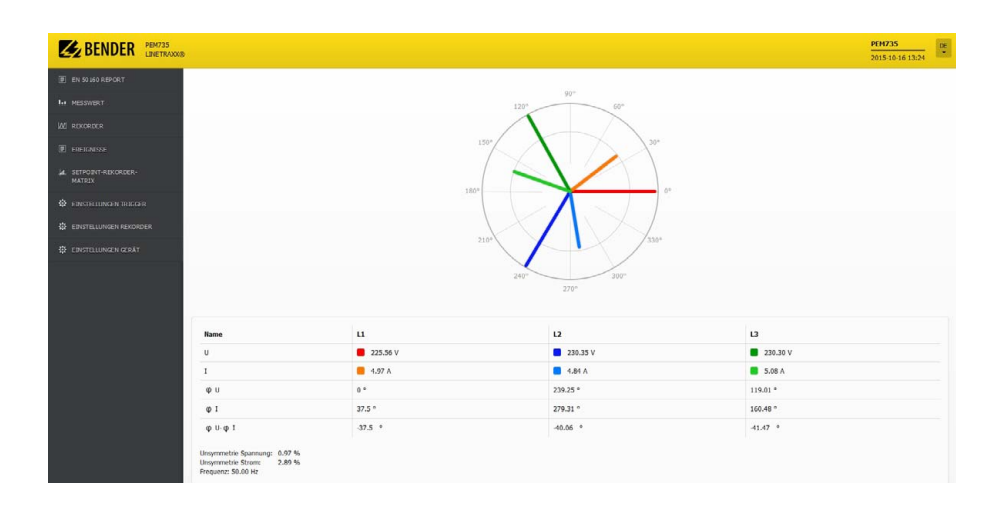

## **Universalmessgerät**

<span id="page-0-0"></span>100…690 V, 50 Hz Softwareversion 2.00.xx

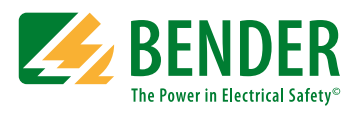

Bender GmbH & Co. KG Londorfer Str. 65 • 35305 Grünberg • Germany Postfach 1161 • 35301 Grünberg • Germany

Tel.: +49 6401 807-0 Fax: +49 6401 807-259

E-Mail: info@bender.de [www.bender.de](http://www.bender-de.com)

© Bender GmbH & Co. KG

Alle Rechte vorbehalten. Nachdruck nur mit Genehmigung des Herausgebers. Änderungen vorbehalten!

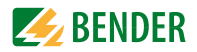

# Inhaltsverzeichnis

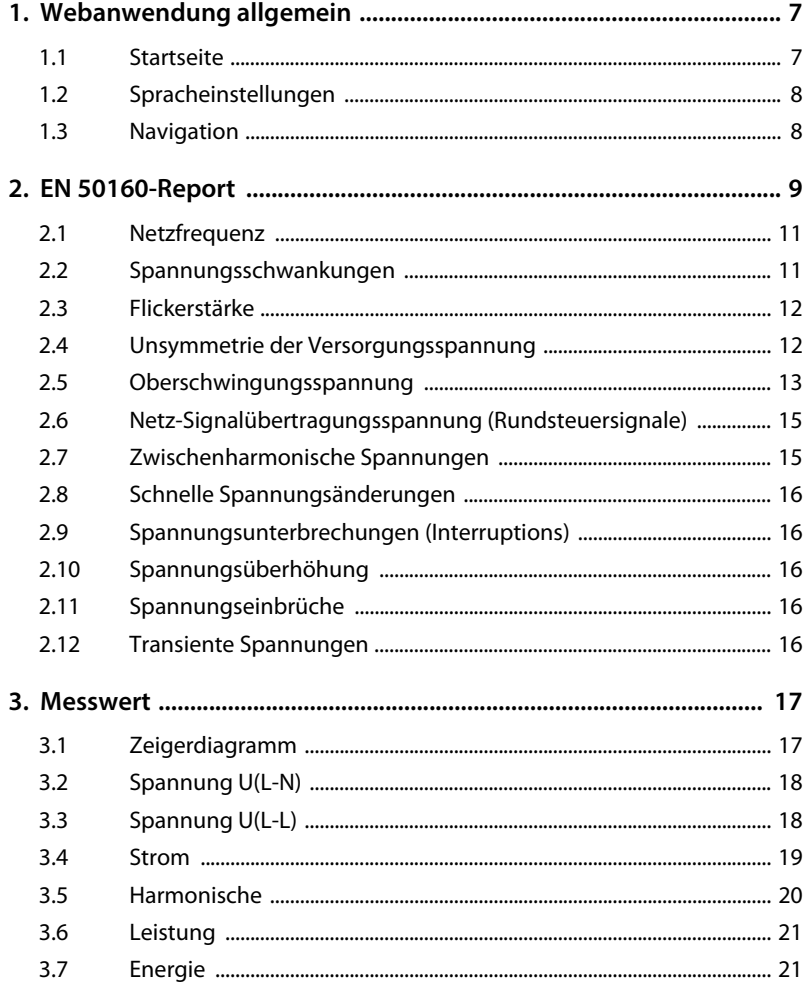

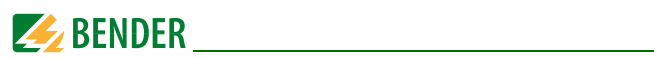

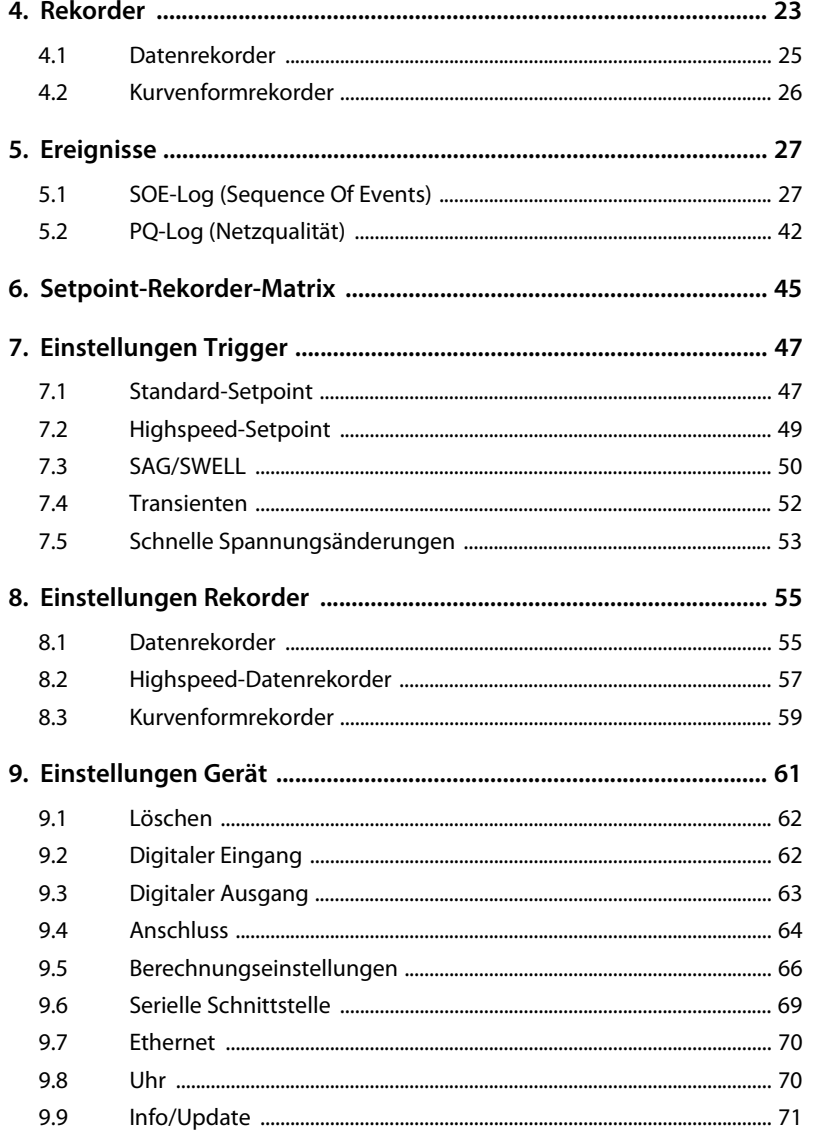

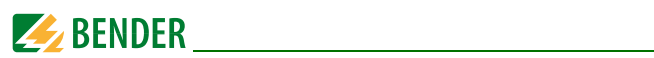

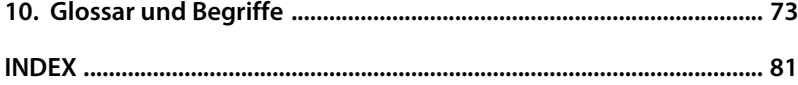

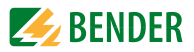

# <span id="page-6-0"></span>**1. Webanwendung allgemein**

Dieser Teil des Handbuchs beschreibt die Webanwendung des PEM735. Mit der Webanwendung lassen sich mehr Messdaten abrufen und umfangreichere Einstellungen des Universalmessgeräts PEM735 vornehmen, als es am Gerät selbst möglich ist.

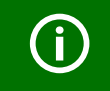

Hinweise zur Erstinbetriebnahme des PEM735 und Netzwerkeinstellungen finden Sie im Handbuch des PEM735.

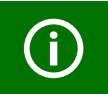

Beachten Sie die Dokumentation des PEM735 bezüglich Anschluss und Einstellungen, um valide Messergebnisse zu erhalten!

## <span id="page-6-1"></span>**1.1 Startseite**

Geben Sie die Netzwerkadresse des PEM735 in die Adresszeile des Browsers ein. Beispiel: 172.16.80.110

Es öffnet sich die Startseite. Hierhin kehren Sie später jederzeit durch Klick auf das Bender-Logo zurück.

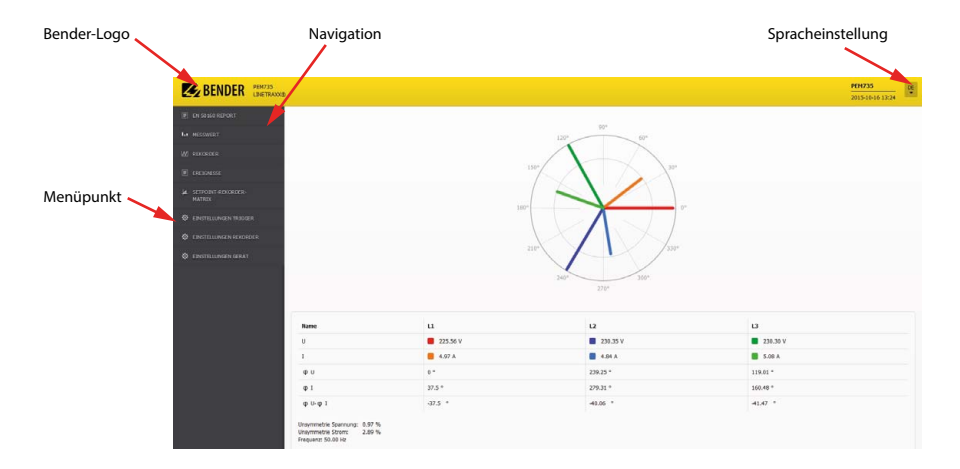

Abb. 1.1: Startseite Webanwendung PEM735

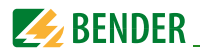

# <span id="page-7-0"></span>**1.2 Spracheinstellungen**

Einstellmöglichkeiten: deutsch oder englisch

## <span id="page-7-1"></span>**1.3 Navigation**

In der linken Spalte finden Sie die Menüpunkte zur Navigation durch die Menüs.

Mit Klick auf einen Eintrag der Navigationsspalte öffnen sich die Untermenüs, falls es welche gibt.

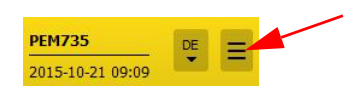

Bei kleinen Monitoren kann man die Navigation einklappen, um mehr Platz für die Darstellung des Inhalts (Grafik, Messwerte…) zu haben.

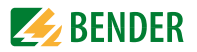

# <span id="page-8-0"></span>**2. EN 50160-Report**

Die Ergebnisse des EN-50160-Reports können sowohl im Überblick als auch im Detail angeschaut werden. Einstellungen können an dieser Stelle – abgesehen von der Auswahl des zu betrachtenden Reports – nicht vorgenommen werden.

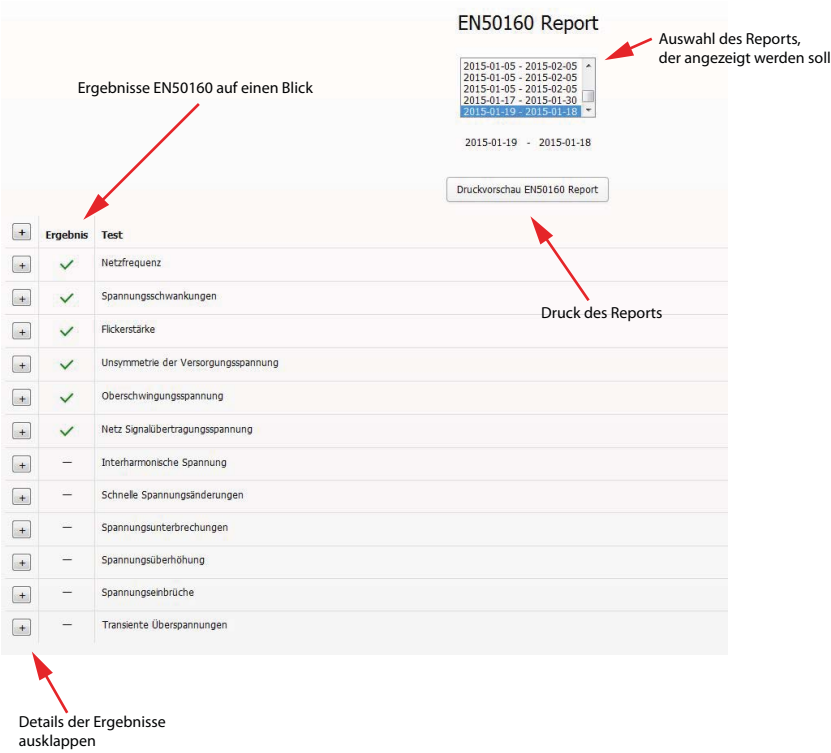

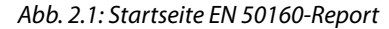

Anmerkungen zu Abbildung 2.1:

#### **Ergebnisse auf einen Blick:**

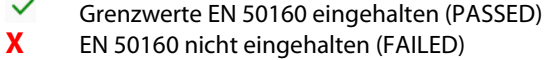

Es gibt keine Grenzwerte in der EN 50160

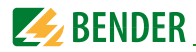

#### **Auswahl eines Reports zur Anzeige**

PEM735 kann bis zu 52 einzelne EN 50160-Reports in einem Ringspeicher speichern. Diese können einzeln über die Liste ausgewählt und angezeigt werden.

#### **Druck des Reports**

Der ausgewählte Report kann auch ausgedruckt werden. Dies ist auch als pdf möglich, wenn Sie auf ihrem Rechner/Tablet einen pdf-Drucker eingerichtet haben.

Die Berechnungsgrundlagen für den EN 50160-Report werden den aktuellen Geräteeinstellungen entnommen und in die Reports gedruckt.

*Bevor Sie Änderungen an den Anschlussparametern vornehmen,*  drucken Sie eventuell vorhandene EN 50160-Reports aus und löschen Sie die Historie des EN 50160-Speichers. Andernfalls können Sie die einzelnen Reports wegen unterschiedlicher Berechnungsgrundlagen nicht mehr miteinander vergleichen. Der Report, der während der Parameterumstellung geschrieben wird, kann nicht verwendet werden.

Die Änderung folgender Parameter führt dazu, dass bereits vorhandene EN 50160-Reports nicht mehr verwendet werden können:

- Aktualisierungsintervall Frequenz
- max. Ordnung Harmonische zur Berechnung THD, TEHD, TOHD
- Starttag EN 50160- Bericht
- Ankopplung (Stern oder Dreieck)
- PT Primär
- PT Sekundär
- Nennspannung, bezogen auf die Sekundärspannung
- Nennfrequenz
- Flicker Modus
- Netz Signalübertragungsspannung Frequenz 1…3
- Netz Signalübertragungsspannung Schwellenwert 1…3
- Zeiteinstellungen

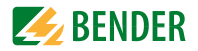

#### **Details der Ergebnisse**

Mit einem Klick auf das **+** gelangen Sie auf die Detailseiten der Messungen. In der Detailansicht zu den Messungen gibt es jeweils eine Übersicht über die Einstellungen und die Ergebnisse des gewählten Reports.

Beim Ergebnis werden die prozentualen Anteile und Extremwerte der Messung aufgelistet.

#### <span id="page-10-0"></span>**2.1 Netzfrequenz**

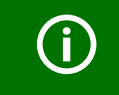

Definition "Prozentualer Anteil": {Zeitraum mit korrekten Messwerten} / {Gesamtmesszeitraum}

#### **Einstellungen**

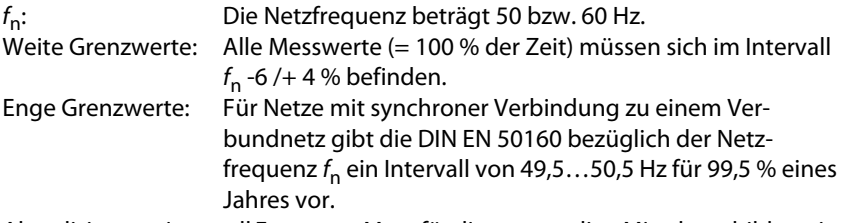

Aktualisierungsintervall Frequenz: Muss für die notwendige Mittelwertbildung in den Einstellungen auf "10 s" gesetzt sein (siehe Seite 68).

#### <span id="page-10-1"></span>**2.2 Spannungsschwankungen**

#### **Einstellungen**

 $U_n$ : 400,00 V ( $U_n$  = Nenn-Außenleiterspannung)

**Weite Grenzwerte** (gefordert 100,00 % der Zeit)

Alle Messwerte des Jahres müssen sich im Intervall 195,5…253,0 V befinden (-15,00 % / +10,00 %).

**Enge Grenzwerte** (gefordert 95,00 % der Zeit)

Die Spannung soll während 95 % des Betrachtungszeitraums (= eine Woche) um nicht mehr als 10 % von der Nennspannung  $U_n$  abweichen (±10,00 % bzw. 207,0…253,0 V).

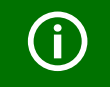

Für die Betrachtung der Spannungshöhe werden *10-Minuten-Mittelwerte des Spannungseffektivwertes* herangezogen.

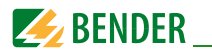

# <span id="page-11-0"></span>**2.3 Flickerstärke**

Spannungsschwankungen verursachen Leuchtdichteänderungen von Lampen, die eine optisch wahrnehmbare Erscheinung hervorrufen können. Diese werden als Flicker bezeichnet. Flicker wirken oberhalb einer bestimmten Schwelle störend. Die subjektive Störwirkung wächst sehr schnell mit der Amplitude der Schwankung an. Bei bestimmten Wiederholraten können jedoch bereits sehr kleine Amplituden störend sein.

#### **Die Intensität der Flickerstörwirkung wird mit Hilfe der folgenden Größen bewertet**:

- Kurzzeit-Flickerstärke (Perceptibility unit short term **Pst**), gemessen über ein Zeitintervall von zehn Minuten;
- Langzeit-Flickerstärke (Perceptibility unit long term **Plt**), berechnet aus einer Folge von 12 Pst-Werten (= 2-Stunden-Intervall) nach der nachfolgenden Gleichung

$$
P_{\mathsf{It}} = \sqrt[3]{\sum_{i=1}^{12} \frac{P_{\mathsf{st}i}}{12}}
$$

#### **Einstellungen**

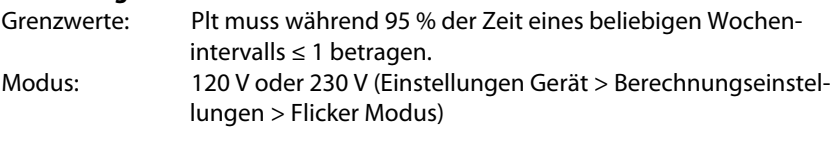

#### **Ergebnis**

P95 95 % aller Messwerte sind kleiner oder gleich diesem Wert (95. Perzentil)

# <span id="page-11-1"></span>**2.4 Unsymmetrie der Versorgungsspannung**

Unter normalen Betriebsbedingungen müssen innerhalb eines beliebigen Wochenintervalls 95 % der 10-Minuten-Mittelwerte des Effektivwerts der Gegensystemkomponente der Versorgungsspannung (bezogen auf die Grundschwingung) innerhalb des Bereichs von 0…+2 % der entsprechenden Mitsystemkomponente (bezogen auf die Grundschwingung) liegen.

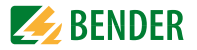

In manchen Gegenden mit Anlagen von Netznutzern, die teilweise ein- oder zweiphasig angeschlossen sind, treten Unsymmetrien bis zu etwa 3 % an den Drehstrom-Übergabestellen auf.

EN 50160 betrachtet nur die für Gerätestörungen bedeutsame Gegensystemkomponente.

## <span id="page-12-0"></span>**2.5 Oberschwingungsspannung**

Innerhalb des Betrachtungszeitraums (1 Woche) müssen 95 % der 10-Minuten-Mittelwerte des Spannungseffektivwertes  $U_{\text{rms}}$  kleiner oder gleich den Grenzwerten aus Tabelle 2.1 sein. Die Gesamtoberschwingungsverzerrung THD (aus HD2…40) darf maximal 8 % betragen.

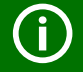

Bei Verwendung des *EN 50160-Reports* muss die *maximale Ordnung der Harmonischen zur Berechnung von THD, TEHD und TOHD zwingend auf "40" eingestellt sein.*

{Einstellungen Gerät > Berechnungseinstellungen > max. Ordnung Harmonische zur Berechnung THD, TEHD, TOHD}

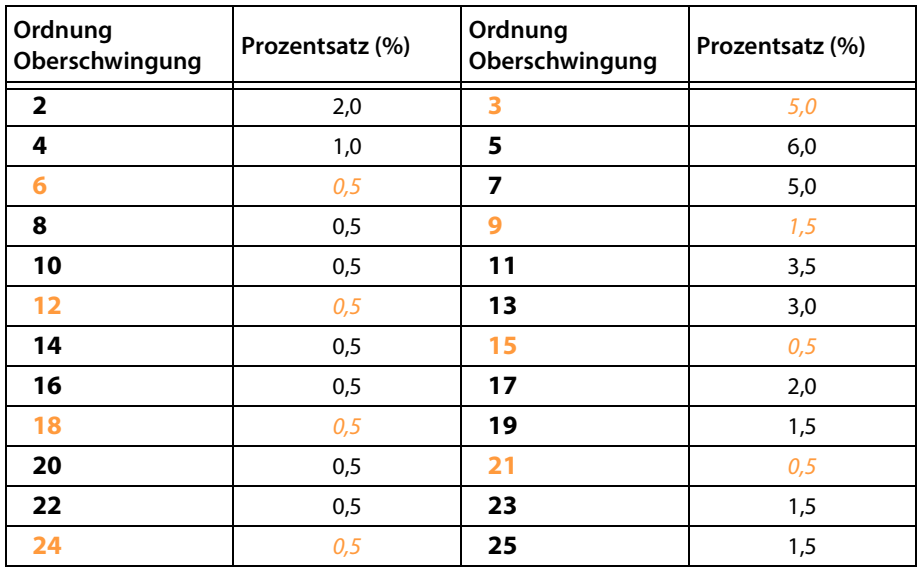

Tab. 2.1: Grenzwerte für Oberschwingungen

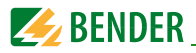

Anmerkung Tabelle 2.1:

Die 3n-Harmonischen sind hervorgehoben. Sie tragen maßgeblich zur unerwünschten Erwärmung des Neutralleiters bei.

EN 50160 macht nur Vorgaben bis zur 25. Oberschwingung, da sie gewöhnlich niedrig, allerdings wegen Resonanzerscheinungen weitgehend unvorhersehbar sind.

**Erklärungen** zum Diagramm der Oberschwingungsspannungen, das sich unter der Tabelle der Oberschwingungsspannungen findet: :

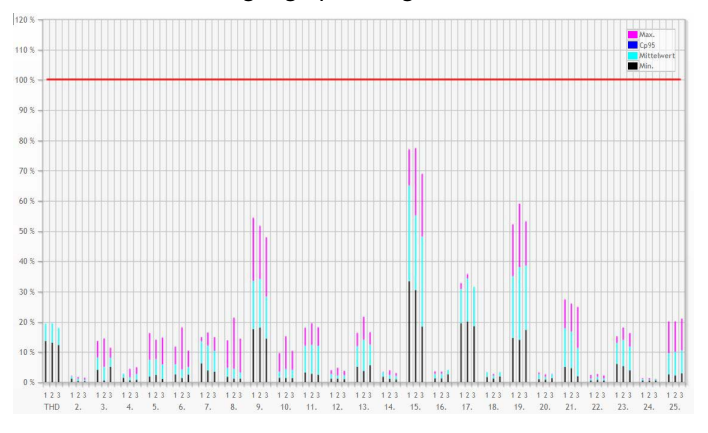

Abb. 2.2: Screenshot: Diagramm der Oberschwingungsspannungen

Die rote Linie entspricht 100 % des jeweiligen Limits der individuellen Oberschwingung. Die im Diagramm dargestellten Werte (Maximalwert, 95. Perzentil, Mittelwert und Minimalwert) werden auf diesen Wert bezogen. Die individuellen Oberschwingungsspannungen sind je Phase (1…3) aufgegliedert.

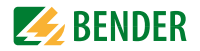

# <span id="page-14-0"></span>**2.6 Netz-Signalübertragungsspannung (Rundsteuersignale)**

Netz-Signalübertragungsspannungen auf der Versorgungsspannung/Rundsteuersignale sind der Versorgungsspannung überlagerte Signale, die dazu dienen, Informationen im öffentlichen Elektrizitätsversorgungsnetz und in die Räume des Netznutzers zu übertragen.

Die Signalspannungen in den öffentlichen Elektrizitätsversorgungsnetzen können eingeteilt werden (nach DIN 50160):

- Tonfrequenz-Rundsteuersignale: der Versorgungsspannung überlagerte sinusförmige Signalspannungen im Frequenzbereich von 110…3 000 Hz;
- Signalmarken auf der Versorgungsspannung: der Versorgungsspannung überlagerte kurzzeitige Spannungsänderungen (Transiente) an ausgewählten Punkten der Spannungskurve.

PEM735 kann in drei verschiedenen Frequenzbereichen die Spannung der Signale ermitteln. Die Grenzen der Frequenzbereiche können vom Benutzer festgelegt werden. Der Frequenzbereich ist nach oben auf 3 kHz begrenzt.

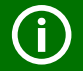

#### *Einstellung der Frequenzen unter*

Einstellungen Gerät > Berechnungseinstellungen > Netz-Signalübertragungsspannung Frequenz 1…3 *Einstellung der Schwellenwerte unter* Einstellungen Gerät > Berechnungseinstellungen > Netz-Signalübertragungsspannung Schwellenwert 1…3

# <span id="page-14-1"></span>**2.7 Zwischenharmonische Spannungen**

Zwischenharmonische zwischen der (n-1)-ten und der n-ten Harmonischen Es gibt derzeit keine einzuhaltenden Grenzwerte.

Zwischenharmonische können Flicker hervorrufen oder Netz-Signalübertragungssysteme stören.

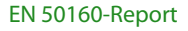

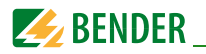

# <span id="page-15-0"></span>**2.8 Schnelle Spannungsänderungen**

Es gibt derzeit keine einzuhaltenden Grenzwerte. Protokolliert werden hier die Anzahl dieser Ereignisse im Betrachtungszeitraum. Einstellungen: siehe "Kapitel [7. Einstellungen Trigger"](#page-46-0)

# <span id="page-15-1"></span>**2.9 Spannungsunterbrechungen (Interruptions)**

Es gibt derzeit keine einzuhaltenden Grenzwerte. Protokolliert werden hier die Anzahl dieser Ereignisse im Betrachtungszeitraum. Einstellungen: siehe "Kapitel [7. Einstellungen Trigger"](#page-46-0)

<span id="page-15-2"></span>**2.10 Spannungsüberhöhung** 

Es gibt derzeit keine einzuhaltenden Grenzwerte. Die Detailseiten geben eine Auswertung der Spannungsüberhöhungen nach Dauer und relativer Höhe.

Einstellungen: siehe "Kapitel [7. Einstellungen Trigger"](#page-46-0)

#### <span id="page-15-3"></span>**2.11 Spannungseinbrüche**

Es gibt derzeit keine einzuhaltenden Grenzwerte. Die Detailseiten geben eine Auswertung der Spannungseinbrüche nach Dauer und relativer Höhe.

Einstellungen: siehe "Kapitel [7. Einstellungen Trigger"](#page-46-0)

## <span id="page-15-4"></span>**2.12 Transiente Spannungen**

Es gibt derzeit keine einzuhaltenden Grenzwerte. Transiente Spannungen können sowohl Über- als auch Unterspannungen sein. Protokolliert werden hier die Anzahl dieser Ereignisse im Betrachtungszeitraum. Einstellungen: siehe "Kapitel [7. Einstellungen Trigger"](#page-46-0)

16 [PEM735\\_D00084\\_00\\_B\\_XXDE/11.2015](#page-0-0)

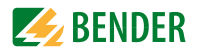

# <span id="page-16-0"></span>**3. Messwert**

## <span id="page-16-1"></span>**3.1 Zeigerdiagramm**

Im Zeigerdiagramm werden Spannungen und Ströme relativ zueinander dargestellt.

Die zusammengehörenden Spannungen und Ströme sind farblich ähnlich (hellund dunkelblau, hell- und dunkelgrün, rot und orange). So lassen sich die Phasenwinkel zwischen Strom und Spannung leicht zuordnen. Die Ströme sind bis zum inneren, die Spannungen bis zum äußeren Kreis aufgetragen und jeweils auf den betragsmäßig größten Strom-/ Spannungswert normiert.

Werden Ströme von 0 A gemessen, ergibt sich für die Phasenwinkel ein "n. a." (nicht anwendbar / not applicable).

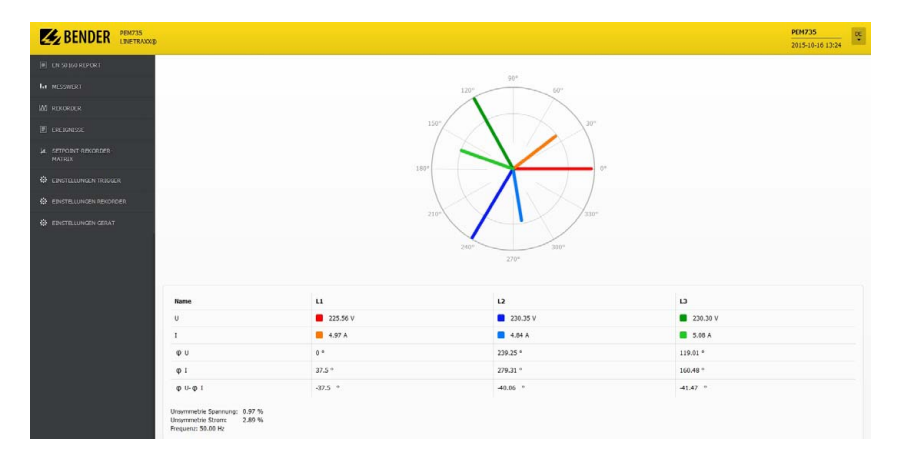

Phasenverschiebungswinkel φ in ° zwischen Spannung und Strom.

Abb. 3.1: Screenshot Zeigerdiagramm

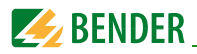

# <span id="page-17-0"></span>**3.2 Spannung U(L-N)**

#### Spannung  $U_{LN}$

Strangspannungen sowie  $U_4$  und Durchschnittswert als Säulendiagramme. Wenn unter "Einstellungen Gerät / Anschluss" "Dreieck" konfiguriert ist, werden U(1-N), U(2-N), U(3-N), U(L-N)avg nicht angezeigt.

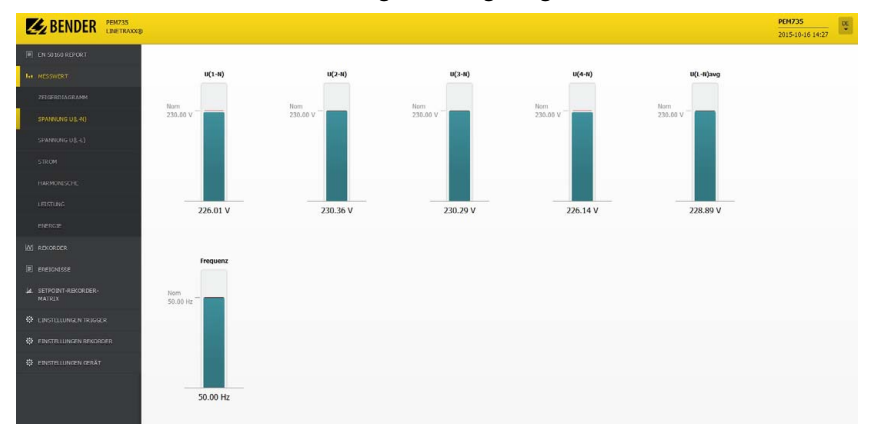

Abb. 3.2: Screenshot Strangspannungen

# <span id="page-17-1"></span>**3.3 Spannung U(L-L)**

Spannung  $U_{11}$ 

Außenleiterspannungen und Durchschnittswert als Säulendiagramm.

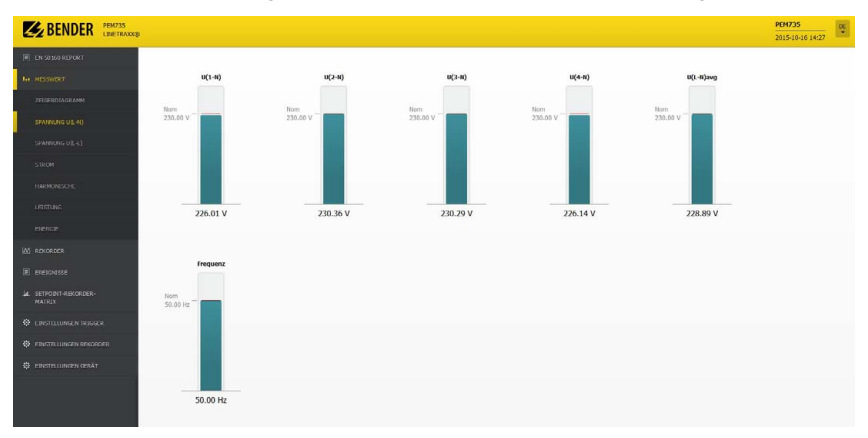

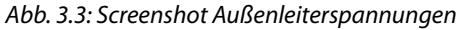

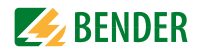

## <span id="page-18-0"></span>**3.4 Strom**

Ströme, I 4 und Durchschnittswert als Säulendiagramme.

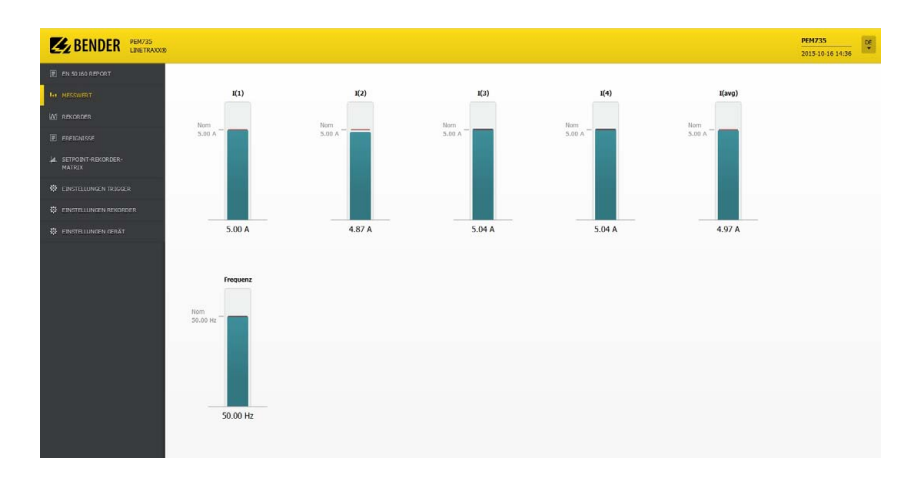

Abb. 3.4: Screenshot Strom

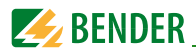

# <span id="page-19-0"></span>**3.5 Harmonische**

Grafische und tabellarische Darstellung der individuellen Harmonischen 2…63 aufgeschlüsselt nach Spannungen und Strömen. Zur besseren Übersichtlichkeit kann die Darstellung der Quellen einzeln an- oder abgewählt werden. Tabellarische Darstellung THD, TEHD, TOHD aufgeschlüsselt nach Strömen und Spannungen.

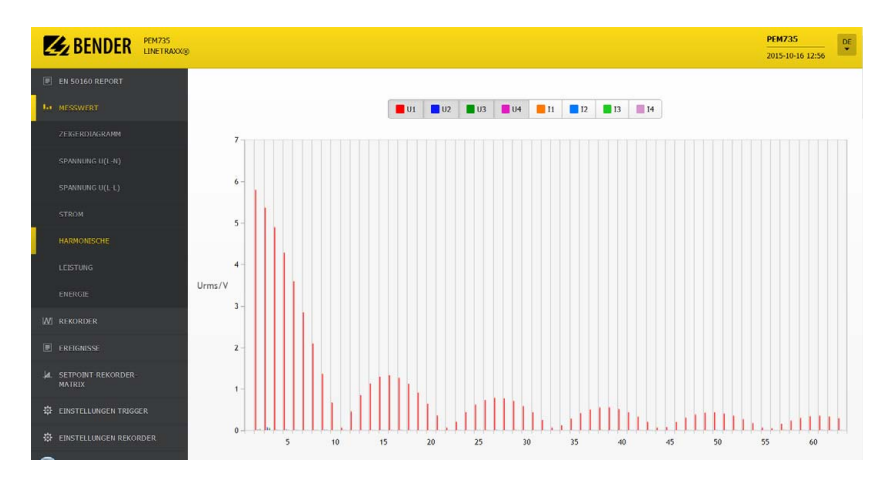

Abb. 3.5: Screenshot Harmonische

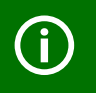

Der dargestellte Maßstab orientiert sich automatisch am größten Messwert.

Ob absolute oder relative Darstellung erfolgt, lässt sich unter "Einstellungen Gerät > Berechnungseinstellungen > Berechnung N-te Oberschwingung Strom" bzw. "... Spannung" einstellen (RMS oder Verzerrung).

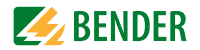

# <span id="page-20-0"></span>**3.6 Leistung**

Darstellung der gemessenen Wirk- und Blindleistungen als Messwerte und als Vektoren in den Quadranten Q1…4. Die Leistungen werden sowohl als Gesamtmessung (Σ) sowie für die einzelnen Phasen U<sub>1…3</sub> ausgegeben.

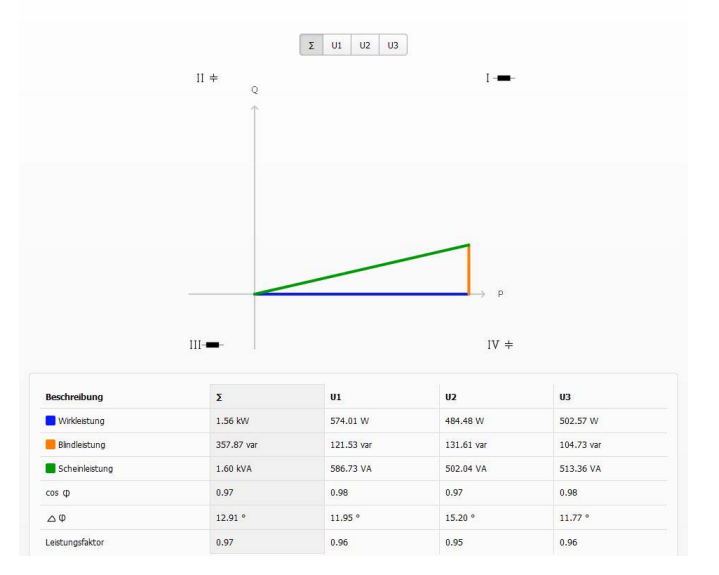

Abb. 3.6: Screenshot Leistung

# <span id="page-20-1"></span>**3.7 Energie**

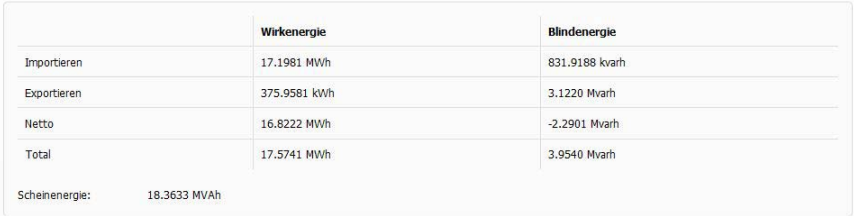

Abb. 3.7: Screenshot Energie

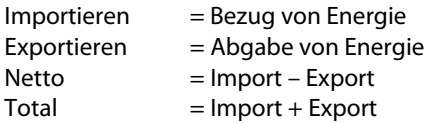

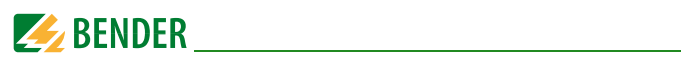

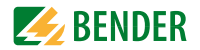

# <span id="page-22-0"></span>**4. Rekorder**

Zur Darstellung von Signalverläufen stehen drei verschiedene Rekorder zur Verfügung:

- Datenrekorder
- Highspeed-Datenrekorder
- Kurvenformrekorder

Die Konfiguration dieser 3 Rekordertypen wird im Menü "Einstellungen Rekorder" vorgenommen.

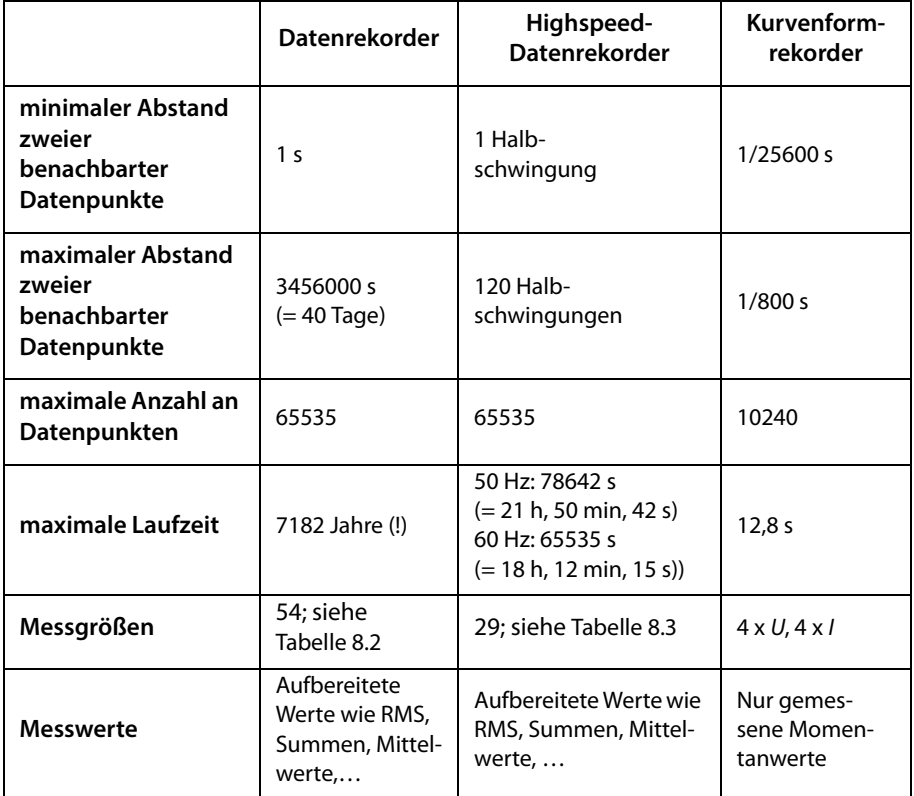

Tab. 4.1: Gegenüberstellung Rekordertypen

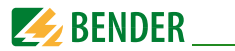

#### **Für die detaillierte Analyse stehen folgende Bedienelemente zur Verfügung:**

#### **Darzustellende Messgröße wählen**

Zunächst sind alle Messgrößen dargestellt. Die Darstellung kann übersichtlicher werden, wenn nicht alle Messgrößen gleichzeitig betrachtet werden. Durch Klicken auf die zugehörige Schaltfläche aktivieren bzw. deaktivieren Sie die Darstellung der Messgröße.

#### **Einen Bereich der Kurve vergrößern**

- Auf den Beginn des zu vergrößernden Bereichs klicken.
- Die linke Maustaste gedrückt halten.
- Den Mauszeiger bis zum Ende des zu betrachtenden Bereichs ziehen (grau hinterlegt) und loslassen.

Der ausgewählte Bereich wird sofort vergrößert angezeigt. Für eine noch stärkere Vergrößerung wiederholen Sie diesen Schritt.

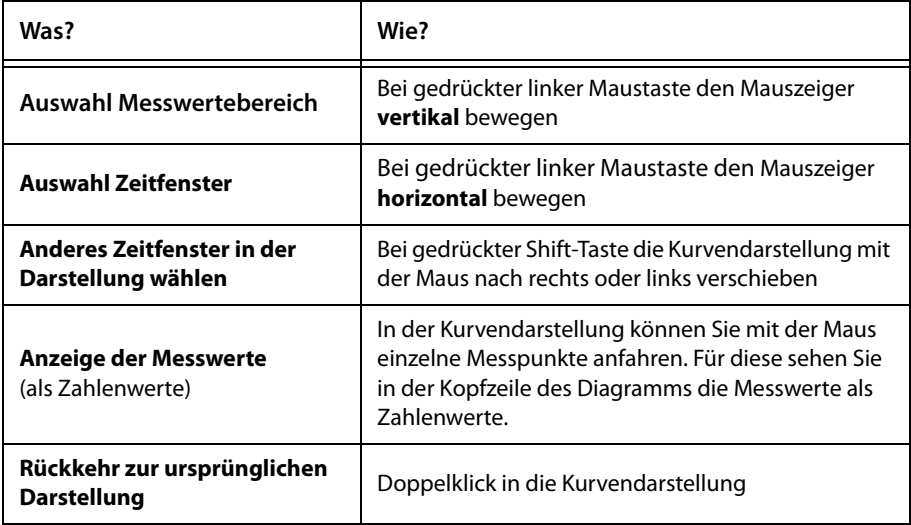

Tab. 4.2: Details in der Kurvendarstellung

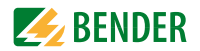

# <span id="page-24-0"></span>**4.1 Datenrekorder**

Wählen Sie einen der 4 Highspeed-Datenrekorder oder der 16 Standard-Datenrekorder zur Anzeige aus.

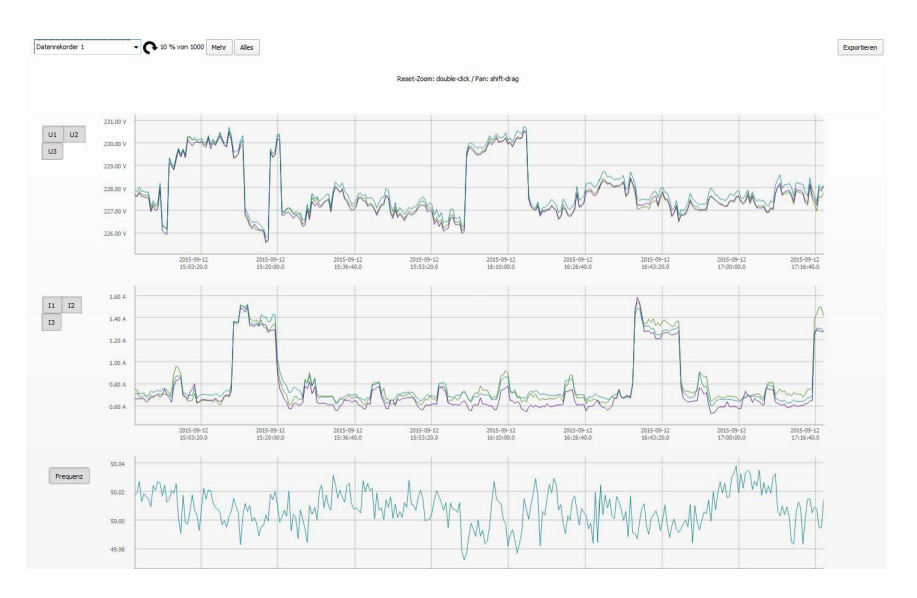

Abb. 4.1: Anzeige Datenrekorder

Je nach Einstellung der zu messenden Größen im Datenrekorder sehen die Bilder ganz unterschiedlich aus.

**Exportieren**: Die Werte des Datenrekorders werden als .csv-Datei exportiert und können so sehr detailliert analysiert werden. Es werden immer alle Daten exportiert, auch wenn in der Darstellung die Auswahl eingeschränkt wurde.

#### **Mehr**

Zur schnelleren Anzeige werden zunächst nur die neuesten gespeicherten Messwerte dargestellt. Möchten Sie ältere Datensätze anzeigen lassen, können Sie über diese Schaltfläche die nächste "Portion" Daten laden. Dies kann einige Sekunden dauern.

#### **Alles**

Alle gespeicherten Messwerte des DR werden geladen und angezeigt. Dies kann mehrere Minuten dauern.

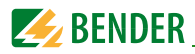

# <span id="page-25-0"></span>**4.2 Kurvenformrekorder**

Der Kurvenformrekorder stellt auf einer gemeinsamen Zeitachse die Messwerte von Spannungen (links: Angabe in V) und Strömen (rechts: Angabe in A) dar.

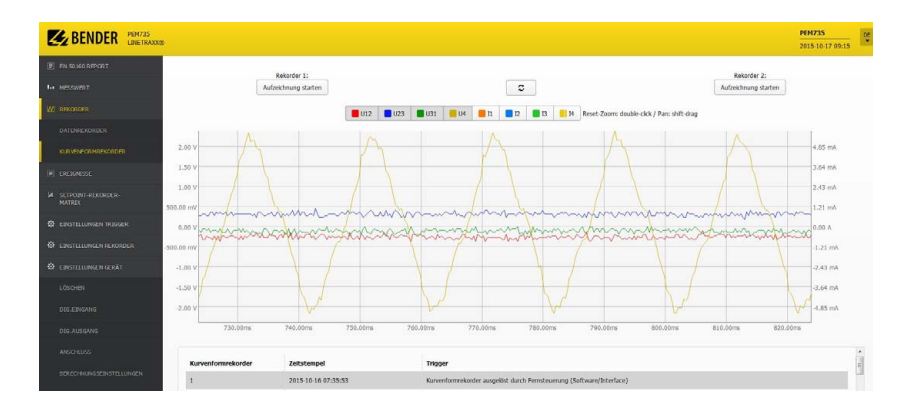

Abb. 4.2: Screenshot Kurvenformrekorder

**Aufzeichnung starten**: manuell den Kurvenformrekorder 1 oder 2 starten. Dieses Ereignis taucht nach Beenden der Aufzeichnung und Aktualisieren der Seite über den  $\boxed{\sigma}$  - Button in der Liste der Trigger und Zeitstempel auf.

#### **Liste Trigger und Zeitstempel**

Unter der Kurvendarstellung werden die Trigger der beiden Kurvenrekorder als Liste mit Zeitstempel und Ursache im Klartext dargestellt. Die Liste kann bis zu 128 Einträge erhalten.

Ein Klick auf eine Zeile in dieser Liste lädt den Datensatz und zeigt den Kurvenverlauf an.

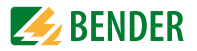

# <span id="page-26-0"></span>**5. Ereignisse**

# <span id="page-26-1"></span>**5.1 SOE-Log (Sequence Of Events)**

In der Liste des SOE-Logs stehen die neuesten Ereignisse oben. Es werden bis zu 1024 Ereignisse gespeichert. Wenn die Historie nicht gelöscht wird, überschreibt das 1025. Ereignis das erste gespeicherte Ereignis (Ringspeicher, FIFO-Prinzip: first in, first out).

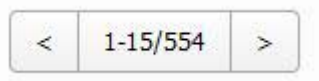

Die Ereignisse können in Gruppen zu 15 Einträgen angezeigt werden. Auswahl erfolgt über die Schaltfläche.

Das vollständige SOE-Log kann als .csv-Datei exportiert werden.

| BENDER PENTASSING                            |            |             |                                                                     |        | <b>PEN735</b><br>ų.<br>2015-10-16 14:37 |
|----------------------------------------------|------------|-------------|---------------------------------------------------------------------|--------|-----------------------------------------|
| I CN 50160 REPORT                            |            |             | Ereignisprotokoll (Sequence of Events) (SOE)                        |        |                                         |
| <b>Le NESSWERT</b>                           |            |             |                                                                     |        |                                         |
| <b>M REKORDER</b>                            |            |             | Als car Datei exportieren                                           |        |                                         |
| <b>IEI</b> EXEIGNESSE<br><b>SOE LOG</b>      |            |             | $121 - 135/469$ ><br>$\epsilon$                                     |        |                                         |
| <b>POLOG</b>                                 | Datum      | <b>Zeit</b> | Weet<br><b>Beschreibung</b>                                         |        | Ereignisse                              |
| <b>4. SETPORT REKORDER-</b><br><b>MATRIX</b> | 2015-09-30 | 10:56:51    | Alarm: Unterschreitung 1 Setpoint zurückgesetzt                     | 0.05 A | 3:138                                   |
|                                              | 2015-09-30 | 10:56:50    | Parameter: Einstellungen geändert über Kommunikationsschnittistelle |        | 5:27                                    |
| <b>WE FINSTRILLINGEN TRICCER</b>             | 2015-09-30 | 10:56:18    | Dig.Ausgang: RO4 angezogen durch Setpoint                           |        | 2:10                                    |
| <b>W</b> EINSTELLUNGEN REKORDER              | 2015-09-30 | 10:56:18    | Alarm: Unterschreitung I Setpoint aktiviert                         | 0.04 A | 3:93                                    |
| <b>WE FINSTRULINGEN GEBAT</b>                | 2015-09-30 | 10:56:12    | Parameter: Versorgungsspannung ein                                  |        | 5:1                                     |
|                                              | 2015-09-30 | 10:56:07    | Parameter: Versorgungsspannung aus                                  |        | 5:2                                     |
|                                              | 2015-09-30 | 10:42:40    | Dig.Ausgang: RO4 angezogen durch Setpoint                           |        | 2:10                                    |
|                                              | 2015-09-30 | 10:42:40    | Alarm: Unterschreitung I Setpoint aktiviert                         | 0.04 A | 3:93                                    |
|                                              | 2015-09-30 | 10:42:34    | Parameter: Versorgungsspannung ein                                  |        | 5:1                                     |
|                                              | 2015-09-29 | 20:20:03    | Parameter: Versorgungsspannung aus                                  |        | 5:2                                     |
|                                              | 2015-09-29 | 17:50:57    | Dig Ausgang: RO3 abgefalen durch schnelle Spannungsänderung         |        | 2:27                                    |
|                                              | 2015-09-29 | 17:50:57    | Dig.Ausgang: RO3 angezogen durch schnelle Spannungsänderung         |        | 2:27                                    |
|                                              | 2015-09-29 | 17:50:01    | Dig.Ausgang: RO3 abgefalen durch schnelle Spannungsänderung         |        | 2:27                                    |
|                                              | 2015-09-29 | 17:50:01    | Dig.Ausgang: RO3 angezogen durch schnelle Spannungsänderung         |        | 2:27                                    |
|                                              | 2015-09-29 | 17:49:49    | Dig.Ausgang: RO3 angezogen durch schnelle Spannungsänderung         |        | 2:27                                    |

Abb. 5.1: Ereignisprotokoll SOE

#### **Ereignisse**

Code x:y ist der geräte-interne Ereignis-Code. In der folgenden Tabelle finden Sie die komplette Übersicht.

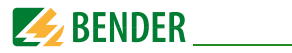

#### **Übersicht geräte-interner Ereigniscodes**

1. Zahl: Übersicht der Ereignisklassifizierung

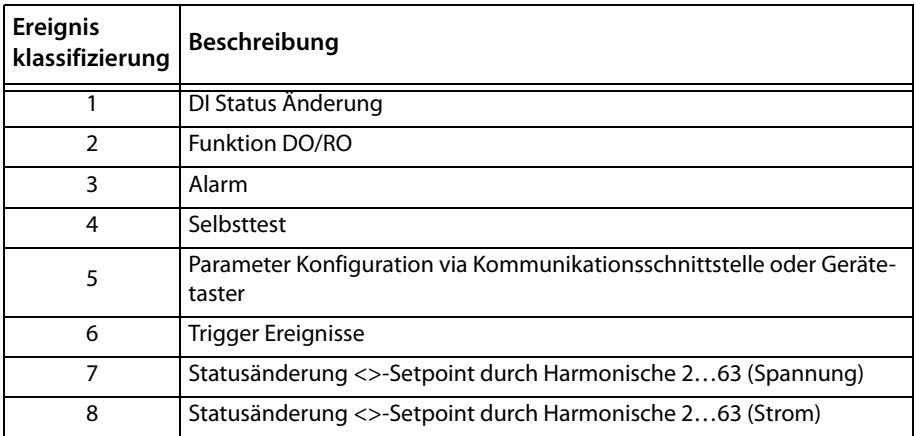

#### 2. Zahl: Ereignis-Unterklassifizierung

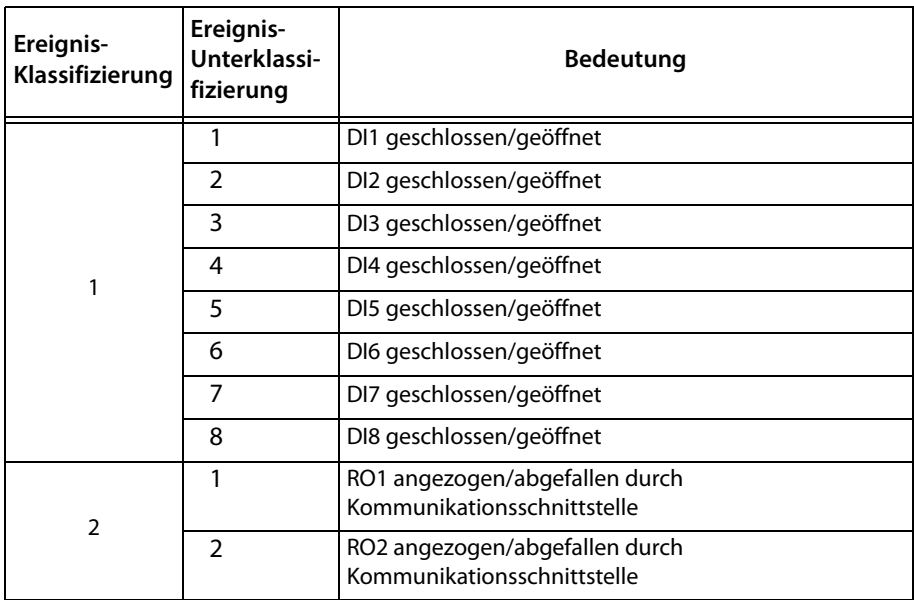

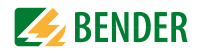

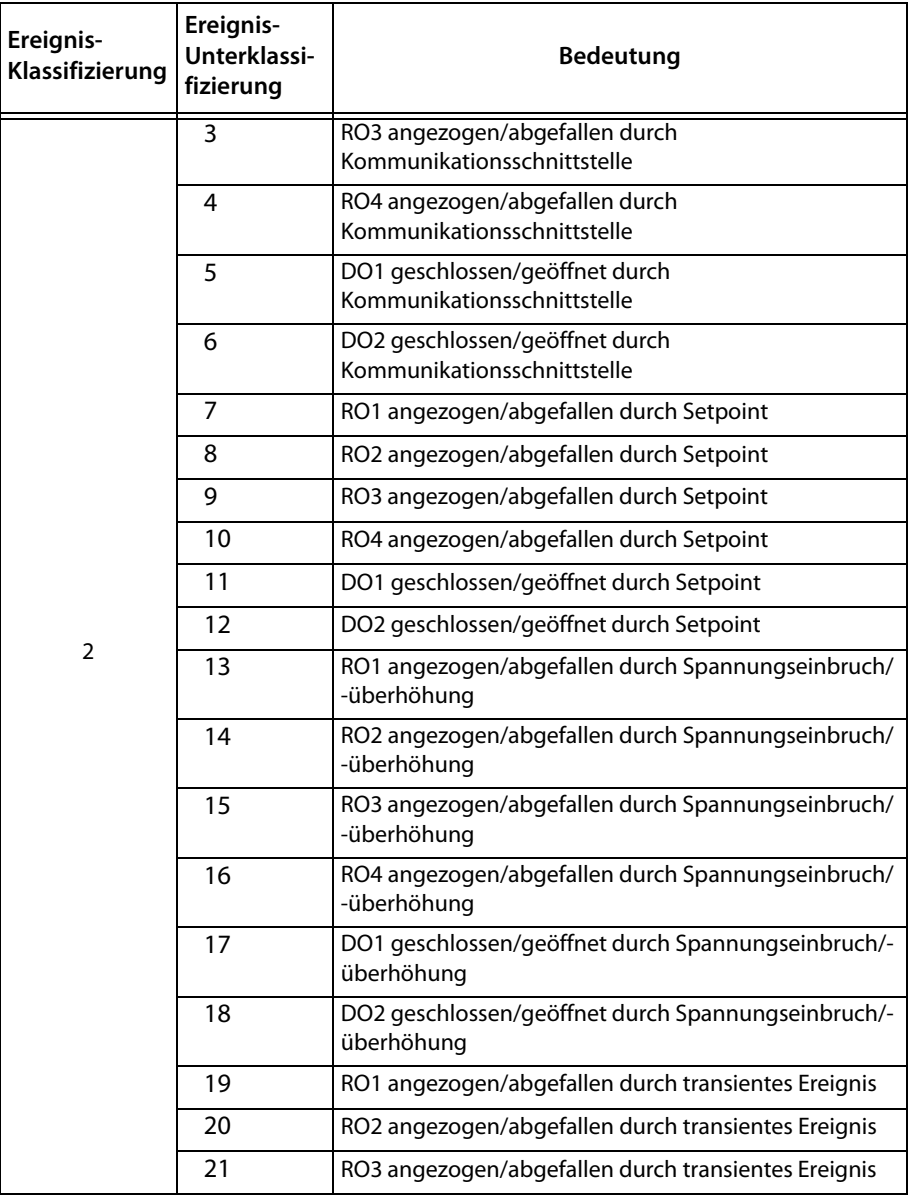

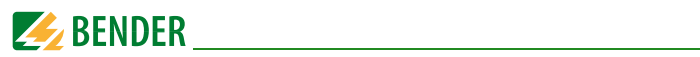

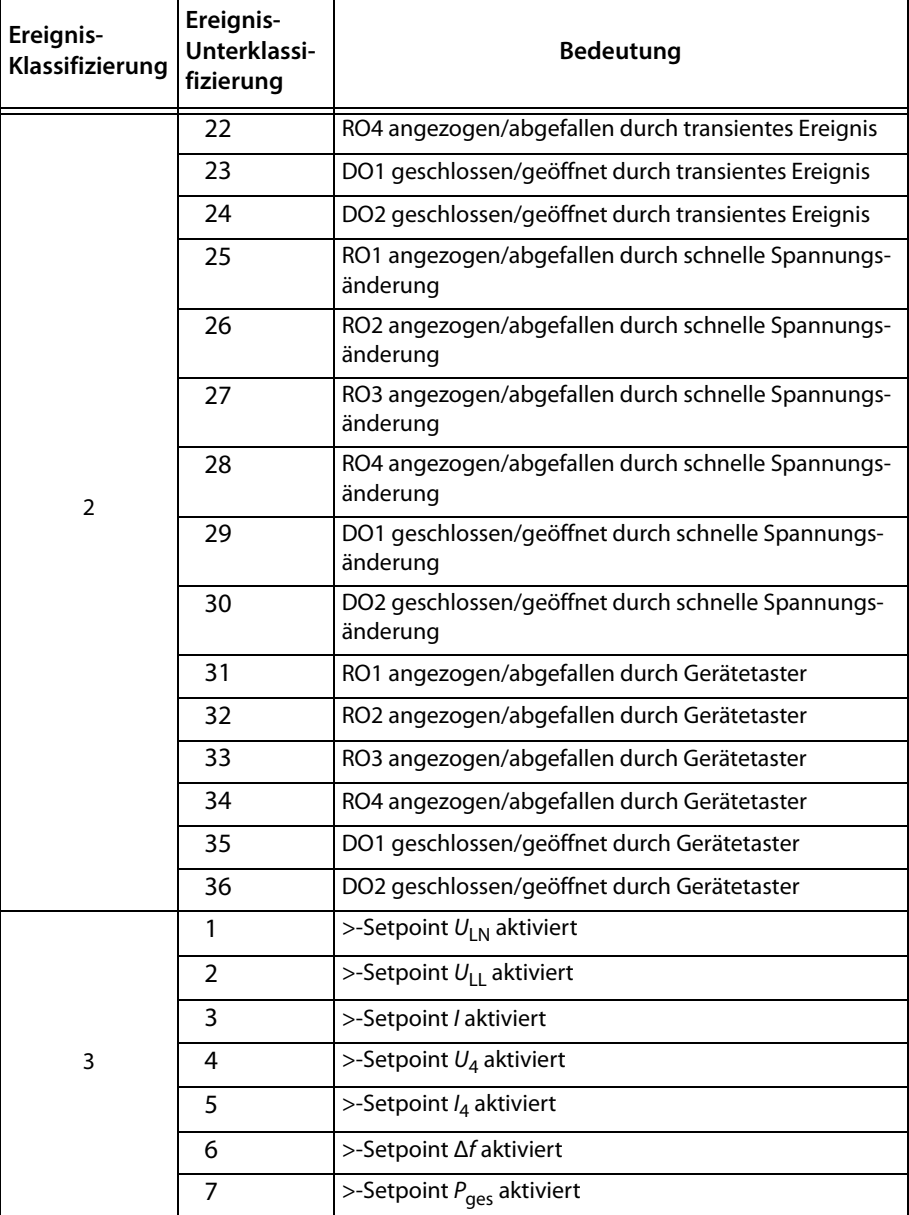

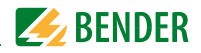

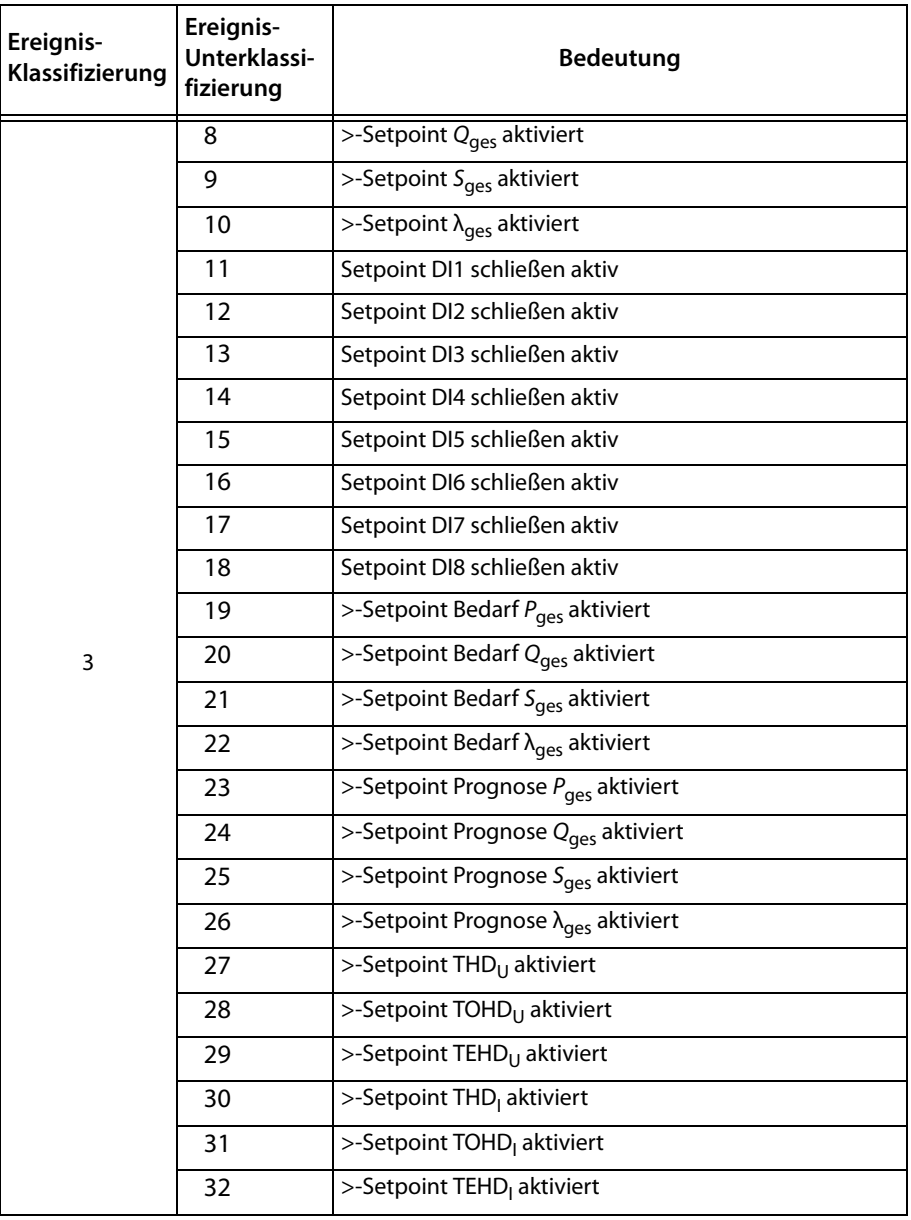

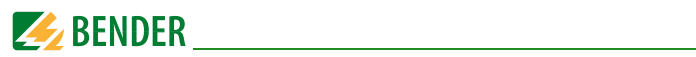

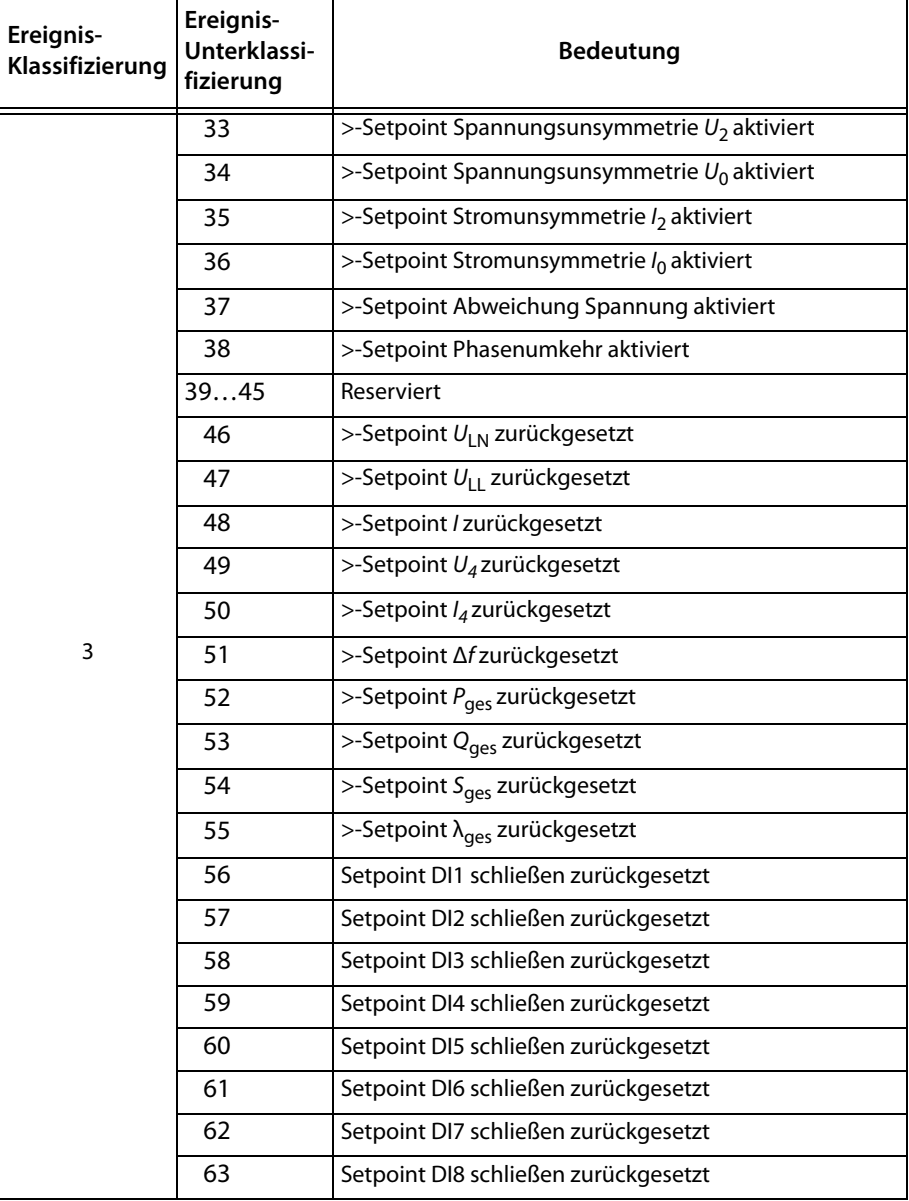

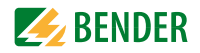

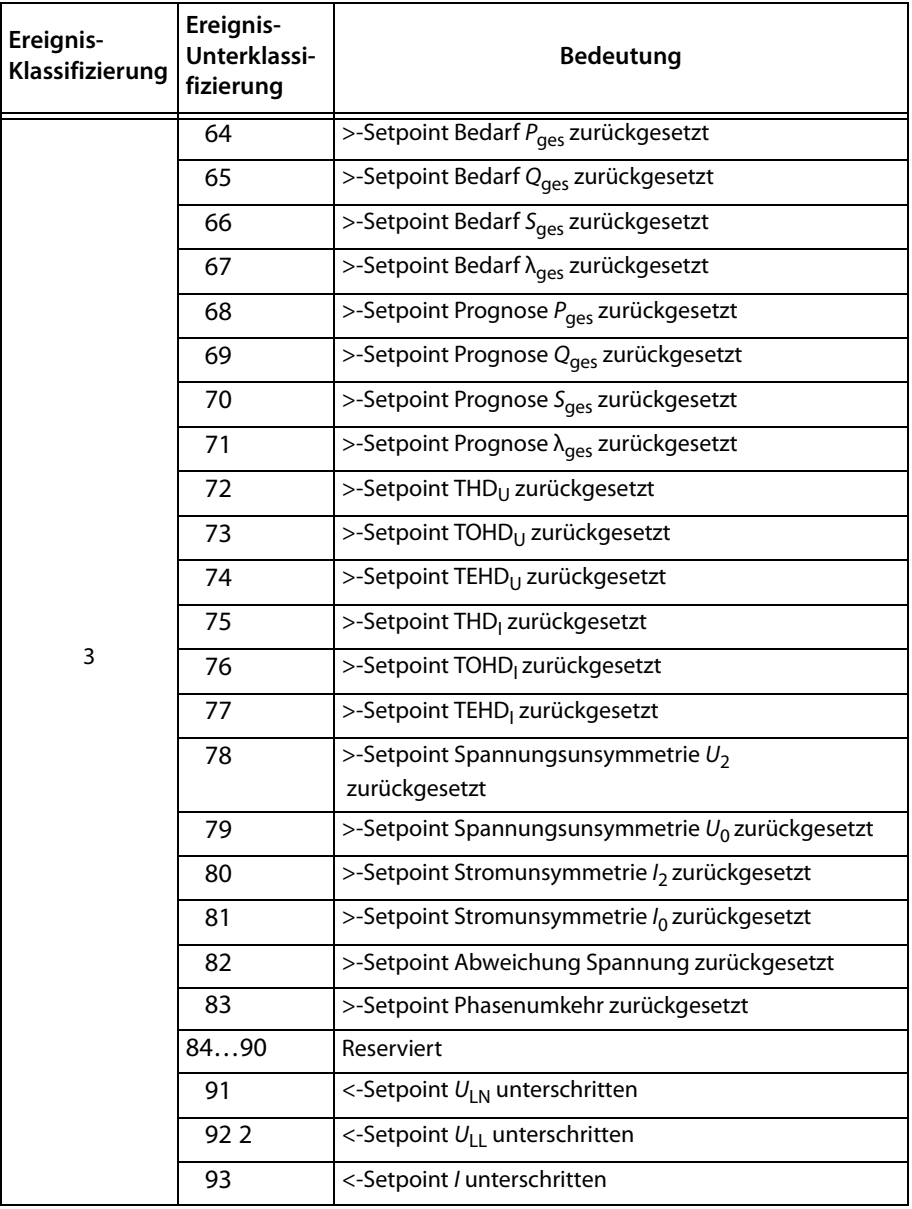

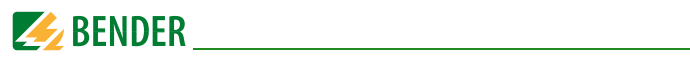

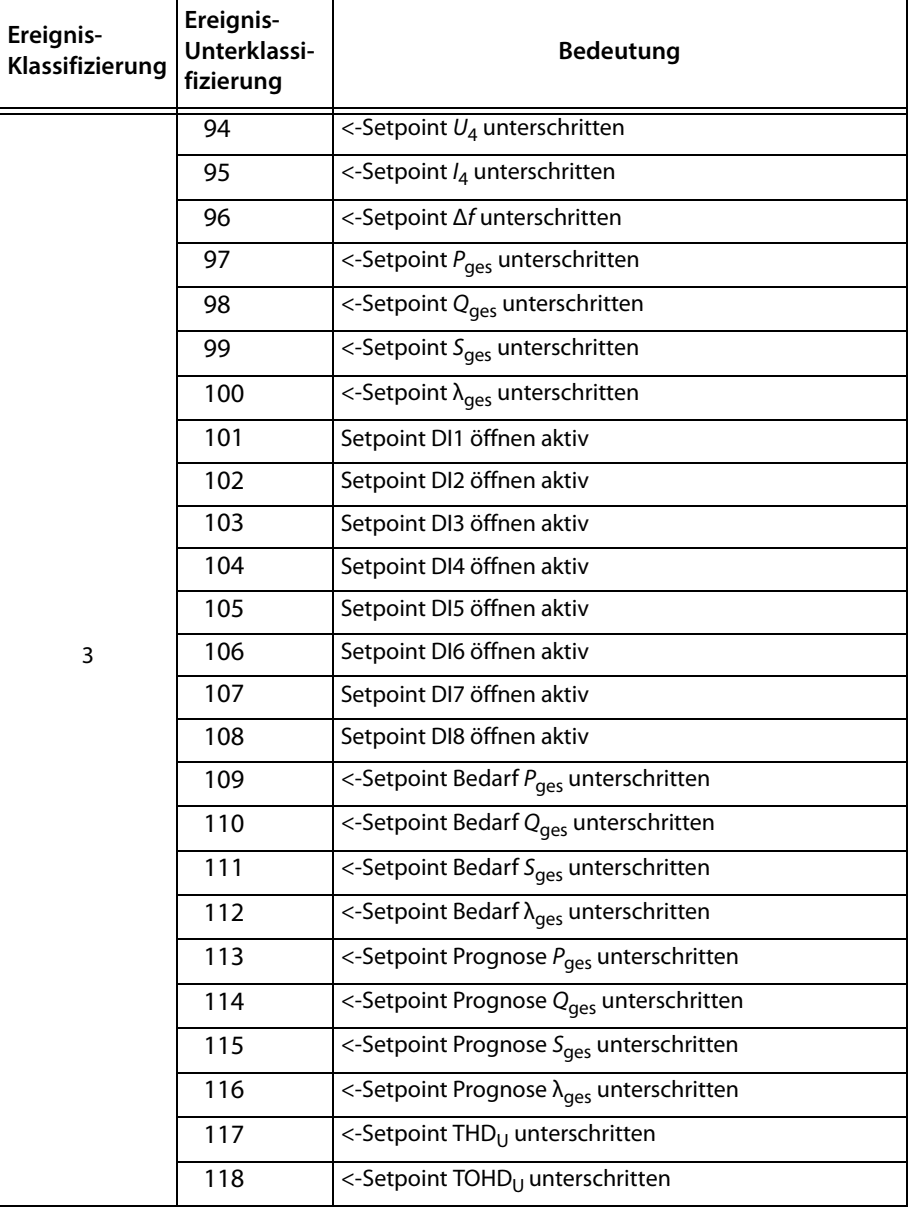

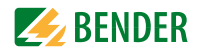

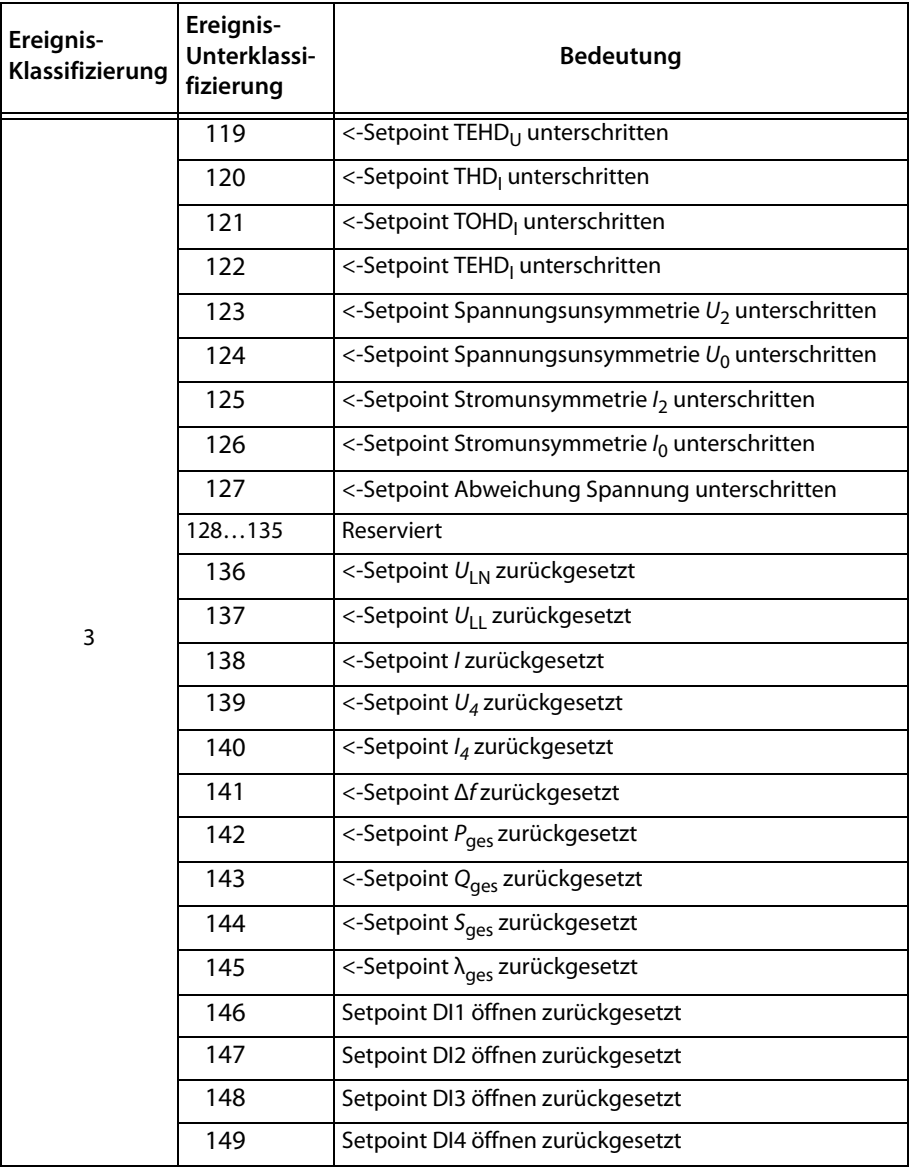

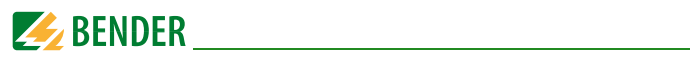

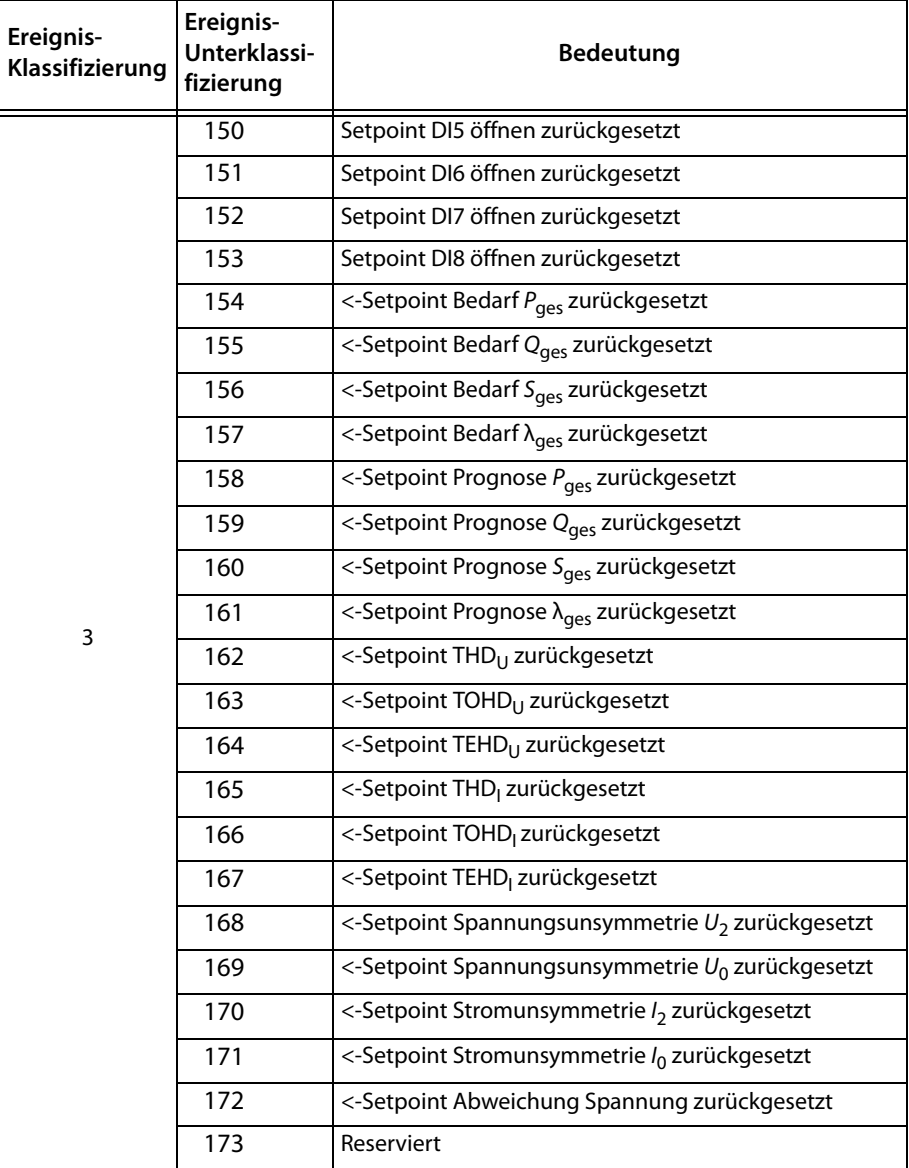
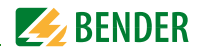

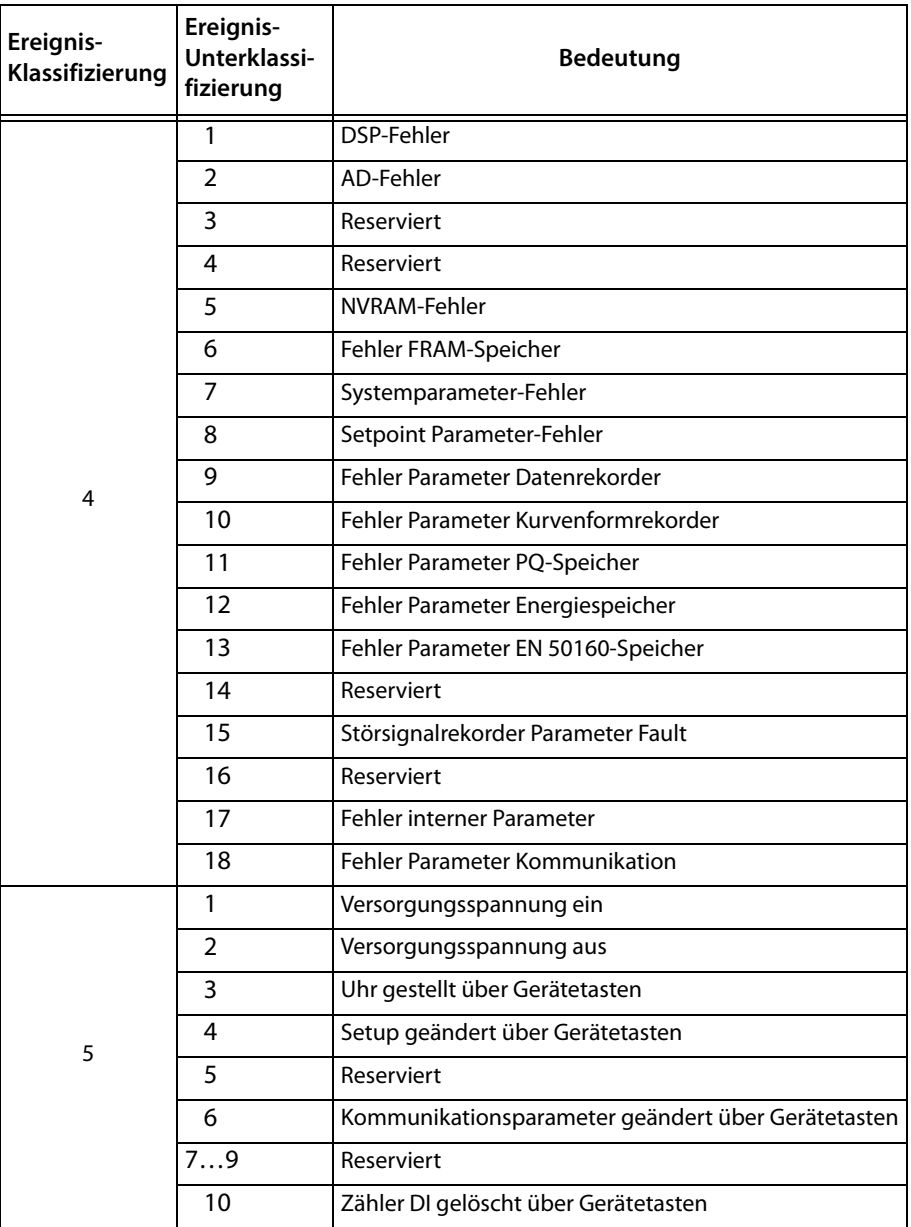

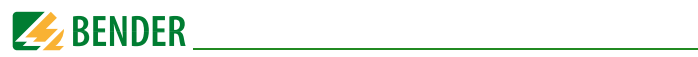

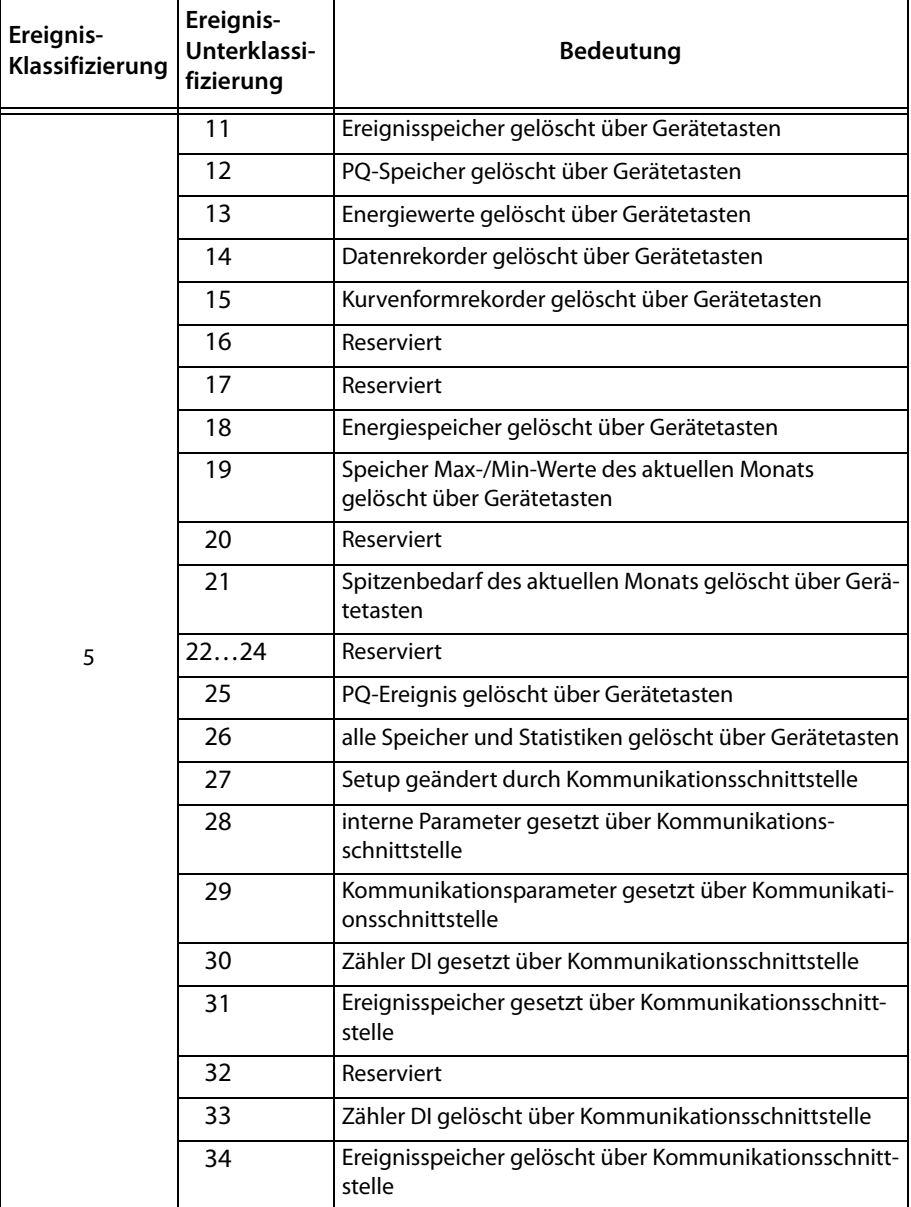

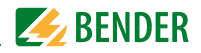

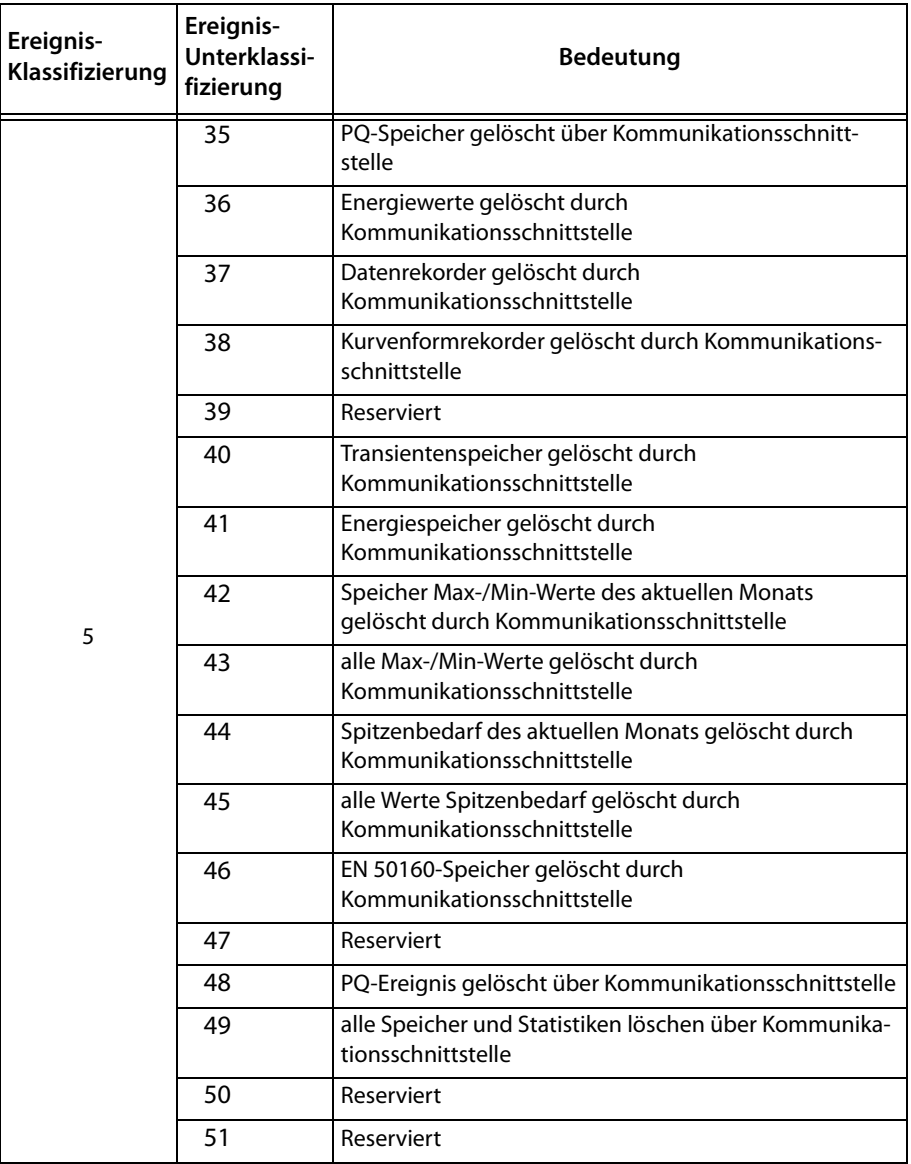

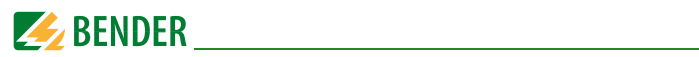

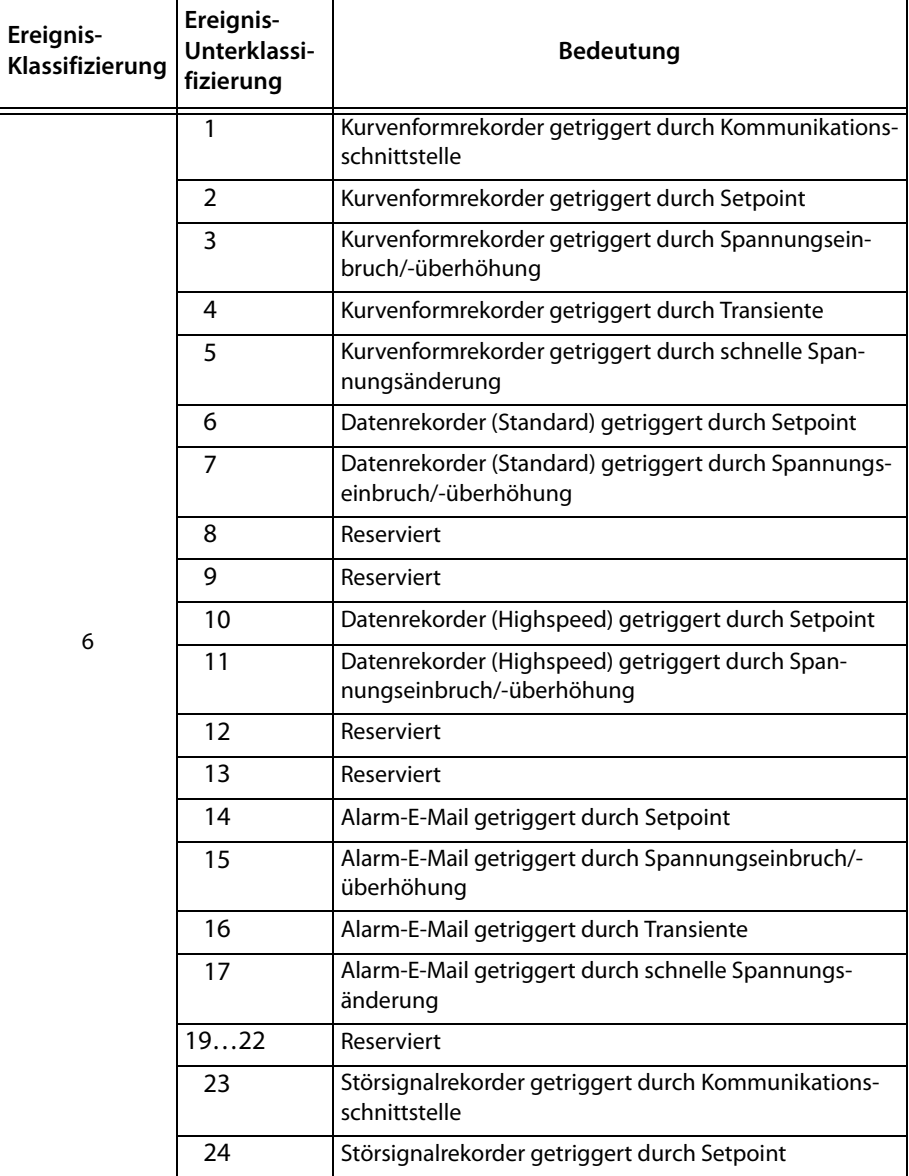

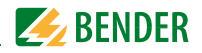

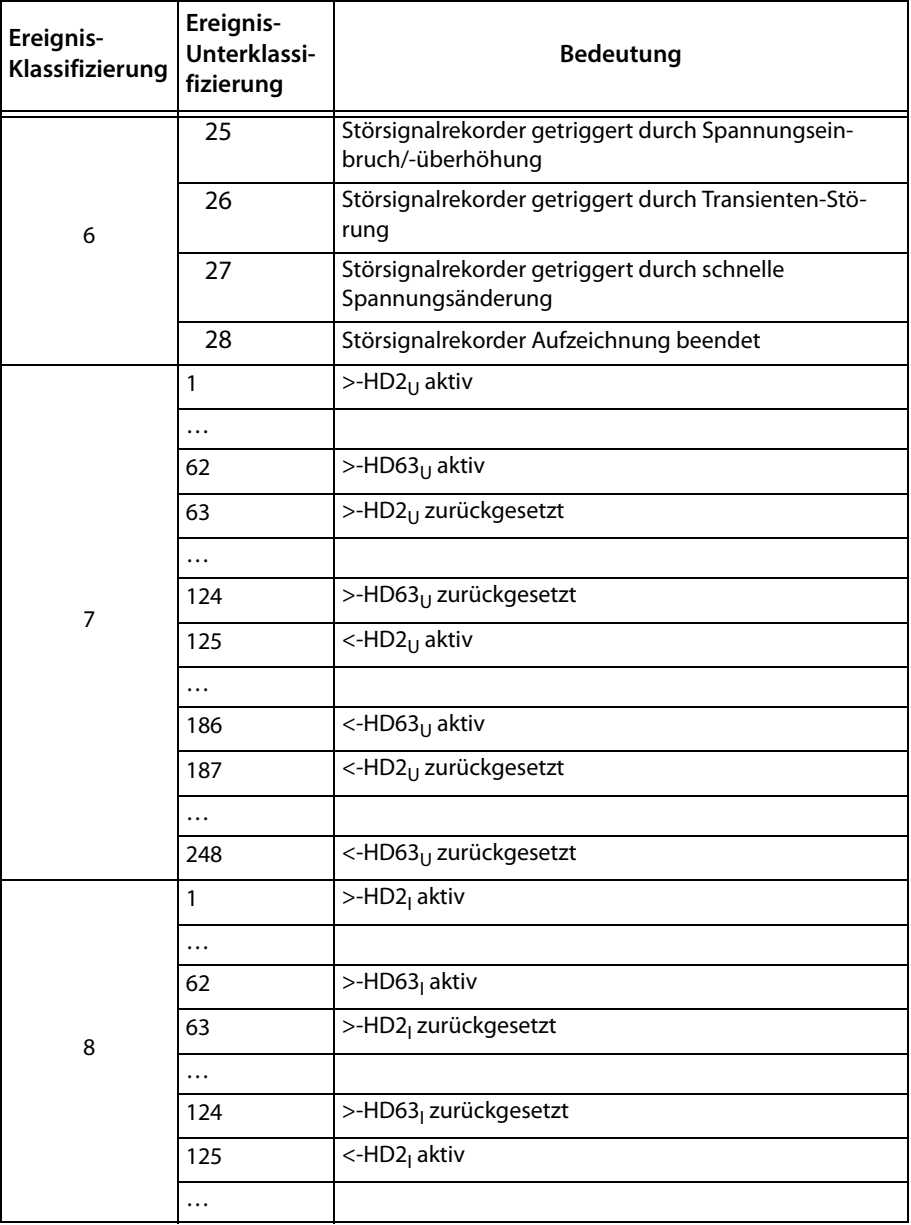

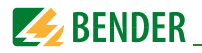

| Ereignis-<br>Klassifizierung | Ereignis-<br>Unterklassi-<br>fizierung | <b>Bedeutung</b>                  |
|------------------------------|----------------------------------------|-----------------------------------|
| 8                            | 186                                    | <-HD63 <sub>1</sub> aktiv         |
|                              | 187                                    | <-HD2 <sub>1</sub> zurückgesetzt  |
|                              | $\cdots$                               |                                   |
|                              | 248                                    | <-HD63 <sub>1</sub> zurückgesetzt |

Tab. 5.1: Ereignis-Unterklassifizierung (SOE)

# **5.2 PQ-Log (Netzqualität)**

In der Liste stehen die neuesten PQ-Ereignisse oben. Es werden bis zu 1024 Ereignisse gespeichert. Wenn das PQ-Log nicht gelöscht wird, überschreibt das Ereignis 1025 das erste gespeicherte Ereignis (Ringspeicher, FIFO-Prinzip: first in, first out).

Die Ereignisse können in Gruppen zu 15 Einträgen angezeigt werden. Auswahl über die Schaltfläche. Weiterhin kann das PQ-Log als .csv-Datei (comma separated values) exportiert werden.

Die Erklärung der Ereignisklassifizierungen (x:y) findet sich in Tabelle 5.2.

# **Klassifikation PQ-Log**

Das Gerät klassifiziert die PQ-Logs in 4 Klassen, die wiederum in Unterklassen aufgeteilt sind. Die Tabelle zeigt die möglichen PQ-Ereignisklassifikationen.

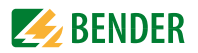

# **Klassifikation PQ-Log**

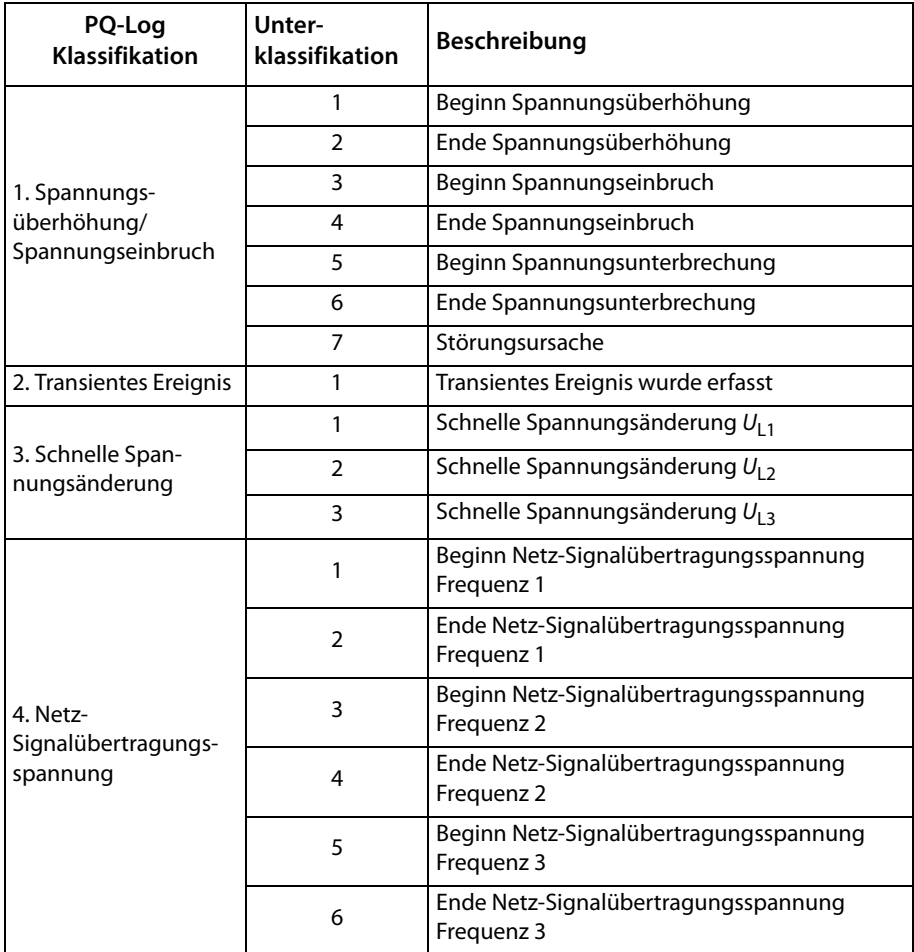

Tab. 5.2: Ereignisklassifizierung PQ-Log

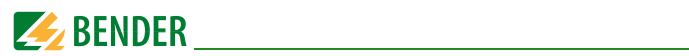

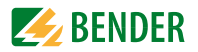

# **6. Setpoint-Rekorder-Matrix**

In der Setpoint-Rekorder-Matrix werden die getroffenen Einstellungen für die

- Kurvenformrekorder WFR1…2
- Highspeed-Datenrekorder HS-DR1…4
- Datenrekorder DR1…16
- Relaisausgänge RO1…4
- Digitalen Ausgänge DO1…2

dargestellt. Auf einen Blick wird so deutlich, falls es bei den Einstellungen Widersprüche gibt.

Einstellungen Rekorder > Datenrekorder bzw.

Highspeed-Datenrekorder bzw. Kurvenformrekorder

Alle Trigger (Standard-Setpoint, Highspeed-Setpoint, Spannungseinbruch und -überhöhung, Transienten, schnelle Spannungsänderungen) können Rekorder und/oder Ausgänge aktivieren, wenn die festgelegten Bedingungen erfüllt sind. Festgelegt werden die Bedingungen unter dem Menüpunkt "Einstellungen Trigger".

# **Verwendete Symbole in der Setpoint-Rekorder-Matrix**

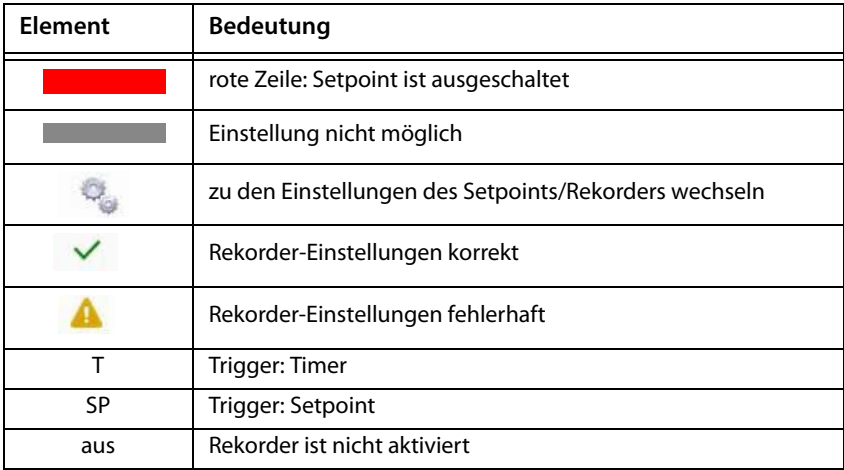

Tab. 6.1: Symbole in der Setpoint-Rekorder-Matrix

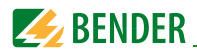

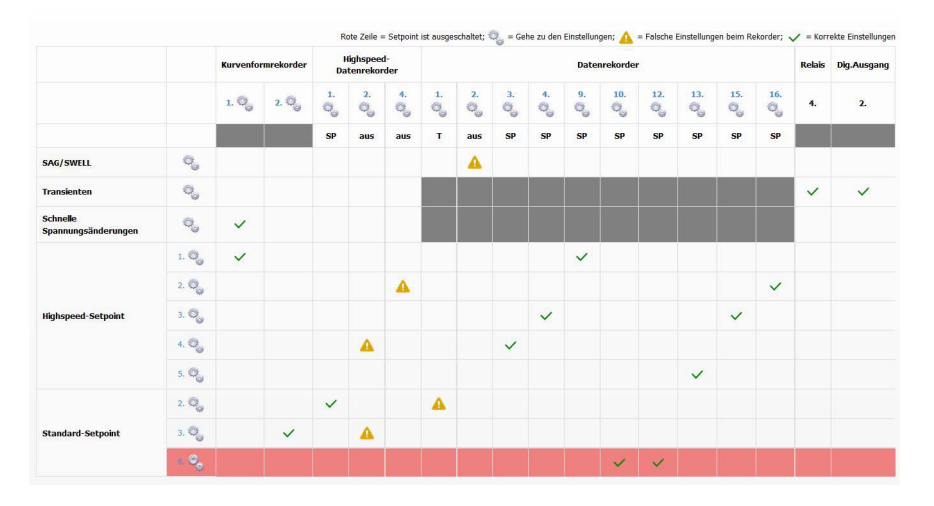

# **Beispiel Setpoint-Rekorder-Matrix**

Abb. 6.1: Beispiel Setpoint-Rekorder-Matrix

Erläuterungen Abbildung 6.1:

Im Beispiel zeigt die Setpoint-Rekorder-Matrix Fehlkonfigurationen der Setpoints und Rekorder.

- Setpoint SAG/SWELL kann DR2 nicht triggern, da DR2 ausgeschaltet ist.
- Highspeed-Setpoint 2 kann HS-DR4 nicht triggern, da HS-DR4 ausgeschaltet ist.
- Highspeed-Setpoint 4 kann HS-DR2 nicht triggern, da HS-DR2 ausgeschaltet ist.
- Standard Setpoint 2 kann DR1 nicht triggern, da DR1 als Timer konfiguriert ist.
- Standard Setpoint 3 kann HS-DR2 nicht triggern, da HS-DR2 ausgeschaltet ist.
- Standard-Setpoint 6 ist zwar korrekt für DR10 und DR12 konfiguriert, aber ausgeschaltet.

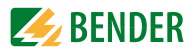

# **7. Einstellungen Trigger**

Sobald ein Trigger (Standard-Setpoint, Highspeed-Setpoint, Spannungsüberhöhung, -einbruch und -unterbrechung, Transienten, schnelle Spannungsänderung) einen DO aktivieren soll, muss für diesen DO der Modus "Fernsteuerung/Alarm" eingestellt werden.

# **7.1 Standard-Setpoint**

PEM735 hat 24 vom Benutzer frei programmierbare Standard-Setpoints, die eine umfassende Steuerung der Reaktion auf festgelegte Ereignisse bieten. Typische Anwendungen für Setpoints sind Alarmierungen, Fehlererfassung und Anzeige der Netzqualität (PQ-Monitoring).

Zunächst wählen Sie den Standard-Setpoint 1…24. Für jeden Setpoint sind dann folgende Einstellungen möglich:

#### **Funktion**

Legt die Art der Ermittlung fest:

- Setpoint ausgeschaltet
- Wertüberschreitung >
- Wertunterschreitung <

#### **Parameter**

Legt die zu überwachenden Messgrößen fest. Einstellmöglichkeiten:

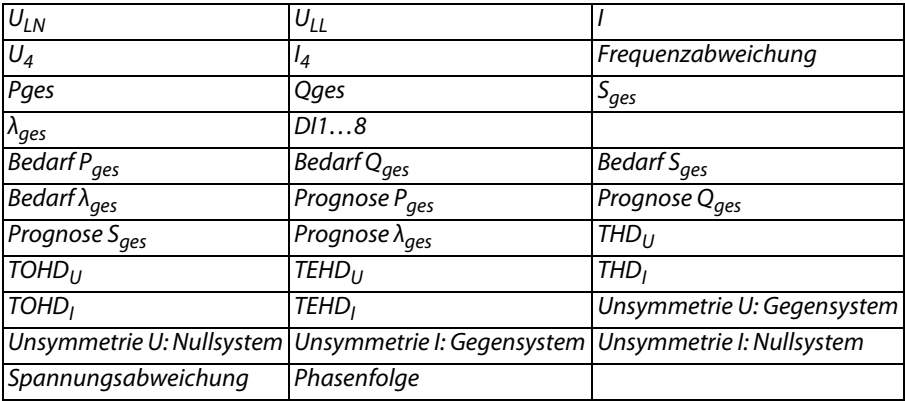

Tab. 7.1: Messgrößen für Standard-Setpoint

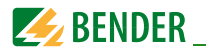

#### **Obere Grenze**

Obere Grenzen für Setpoint festlegen.

#### **Untere Grenze**

Untere Grenzen für Setpoint festlegen.

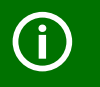

Der Wert der oberen Grenze muss stets größer sein als der Wert der unteren Grenze!

## **Ansprechverzögerung ton**

Legt die minimale Zeitspanne fest, die ein Wert den Schwellenwert verletzt haben muss, um eine Aktion auszulösen. Jede Statusänderung eines Setpoints generiert einen Eintrag im Ereignisspeicher. Die Angabe der Ansprechverzögerung kann für Standard-Setpoints einen Wert von 0…9.999 Sekunden einnehmen.

#### **Rückfallverzögerung toff**

Legt die minimale Zeitspanne fest, die ein Wert die Bedingungen für die Rückkehr in den Normalzustand erfüllt haben muss. Jede Statusänderung eines Setpoints generiert einen Eintrag im Ereignisspeicher. Die Angabe der Rückfallverzögerung kann für Standard-Setpoints einen Wert von 0…9.999 Sekunden einnehmen.

#### **Trigger 1…2**

Einstellmöglichkeiten:

- aus
- Relais1…4
- DO 1…2
- Highspeed-Datenrekorder 1…4
- Standard-Datenrekorder 1…16
- Kurvenformrekorder1…2

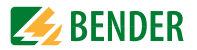

# **7.2 Highspeed-Setpoint**

PEM735 hat 8 vom Benutzer frei programmierbare Highspeed-Setpoints, die eine umfassende Steuerung der Reaktion auf festgelegte Ereignisse bieten. Typische Anwendungen für Setpoints sind Alarmierungen, Fehlererfassung und Anzeige der Netzqualität (PQ-Monitoring).

Zunächst wählen Sie den Highspeed-Setpoint 1…8. Für jeden Setpoint sind dann folgende Einstellungen möglich:

#### **Funktion**

Legt die Art der Ermittlung fest:

- Setpoint ausgeschaltet
- Wertüberschreitung >
- Wertunterschreitung <

#### **Parameter**

Legt die zu überwachenden Messgrößen fest. Einstellmöglichkeiten:

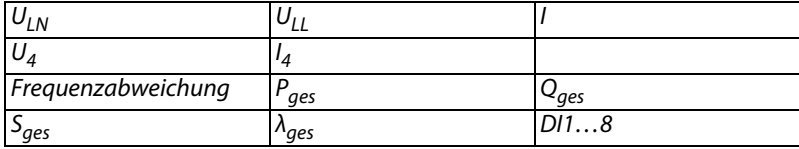

Tab. 7.2: Messgrößen für Highspeed-Setpoints

#### **Obere Grenze**

Obere Grenzen für Setpoint festlegen.

#### **Untere Grenze**

Untere Grenzen für Setpoint festlegen.

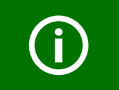

Der Wert der oberen Grenze muss stets größer sein als der Wert der unteren Grenze!

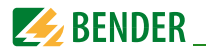

## **Ansprechverzögerung ton**

Legt die minimale Zeitspanne fest, die ein Wert den Schwellenwert verletzt haben muss, um eine Aktion auszulösen.

Jede Statusänderung eines Setpoints generiert einen Eintrag im Ereignisspeicher. Für Highspeed-Setpoints sind Werte von 0…9.999 Vollschwingungen möglich.

#### **Rückfallverzögerung toff**

Legt die minimale Zeitspanne fest, die ein Wert die Bedingungen für die Rückkehr in den Normalzustand erfüllt haben muss. Jede Statusänderung eines Setpoints generiert einen Eintrag im Ereignisspeicher.

Für Highspeed-Setpoints sind Werte von 0…9.999 Vollschwingungen möglich.

#### **Trigger 1…2**

Einstellmöglichkeiten:

- aus
- Relais1…4
- $-$  DO 1 2
- Highspeed-Datenrekorder 1…4
- Standard-Datenrekorder 1…16
- Kurvenformrekorder1…2

# **7.3 SAG/SWELL**

#### **Überwachung Unter-/Überspannung**

Einstellmöglichkeiten: ein, aus

#### **Referenzspannung**

Einstellmöglichkeiten: Nennspannung, gleitende Referenzspannung

*Nennspannung*: Nenn-Außenleiterspannung

*Gleitende Referenzspannung:* Die gleitende Referenzspannung wird mit einem Filter erster Ordnung und einer Zeitkonstanten von einer Minute berechnet.

## **Ansprechwert Überspannung**

Einstellmöglichkeiten: 101…200 %

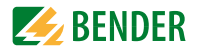

# **Hysterese Überspannung**

Einstellmöglichkeiten: 0,1…100 %

**Ansprechwert Unterspannung** 

Einstellmöglichkeiten: 1…99 %

## **Hysterese Unterspannung**

Einstellmöglichkeiten: 0,1…100 %

# **Grenzwert Spannungsunterbrechung**

Einstellmöglichkeiten: 0…50 %

# **Hysterese Spannungsunterbrechung**

Einstellmöglichkeiten: 0,1…100 %

## **Trigger 1…2**

Einstellmöglichkeiten:

- aus
- $-$  Relais 1 4
- DO 1…2
- Highspeed-Datenrekorder 1…4
- Standard-Datenrekorder 1…16
- Kurvenformrekorder 1…2

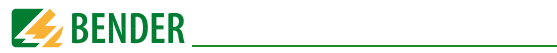

# **7.4 Transienten**

Einstellmöglichkeiten: aus, ein

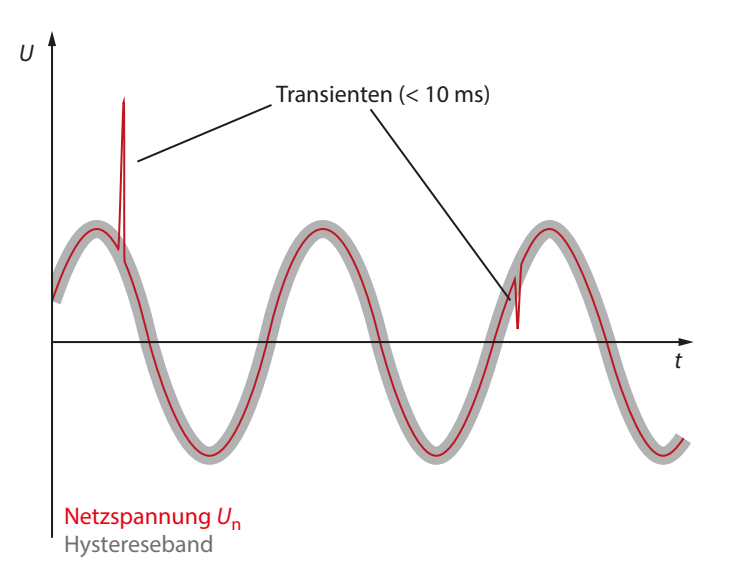

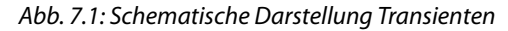

# **Transienten Ansprechwert**

Einstellmöglichkeiten: 5…500 %

# **Trigger 1…2**

Einstellmöglichkeiten:

- aus
- Relais 1…4
- DO 1…2
- Kurvenformrekorder1…2

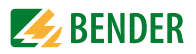

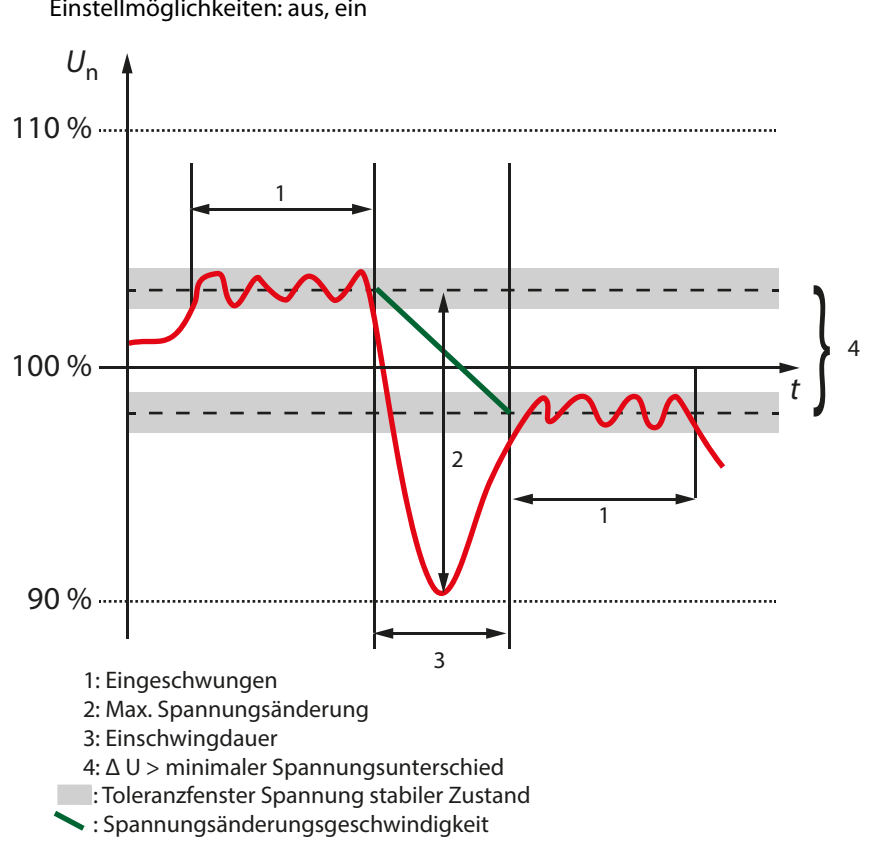

# **7.5 Schnelle Spannungsänderungen**

Einstellmöglichkeiten: aus, ein

Abb. 7.2: Schnelle Spannungsänderungen

```
Minimale Spannungsänderungsgeschwindigkeit
Einstellmöglichkeiten: 0…100 % Un/s
```
#### **Minimale Einschwingdauer**

Einstellmöglichkeiten: 0,1…5 s

# **Minimaler Spannungsunterschied**

Einstellmöglichkeiten: 0…100 %

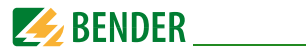

# **Toleranzfenster Spannung stabiler Zustand**

Einstellmöglichkeiten: 0…100 %

## **Erkennungsmodus**

Einstellmöglichkeiten:

- Eingeschwungen
- Maximale Spannungsänderung

# **Trigger 1…2**

Einstellmöglichkeiten:

- aus
- Relais1…4
- DO 1…2
- Kurvenformrekorder1…2

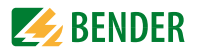

# **8. Einstellungen Rekorder**

# **8.1 Datenrekorder**

Wählen Sie zunächst den zu konfigurierenden Datenrekorder DR1…16 aus.

#### **Dauer**

Die Gesamtaufzeichnungsdauer ergibt sich aus der aktuellen Konfiguration des Datenrekorders.

# **Ausgelöst durch**

Trigger einstellen; Auswahlmöglichkeit: disabled, Timer, digitaler Setpoint

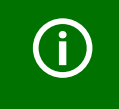

Bei Datenrekordereinstellung "Ausgelöst durch digitalen Setpoint" muss bei den Setpointeinstellungen (siehe Einstellungen Trigger) der entsprechende Datenrekorder ebenfalls ausgewählt werden!

# **Überschreiben**

Sollen die ältesten Einträge mit neuen Einträgen überschrieben werden, wenn der Speicher voll ist (FIFO)?

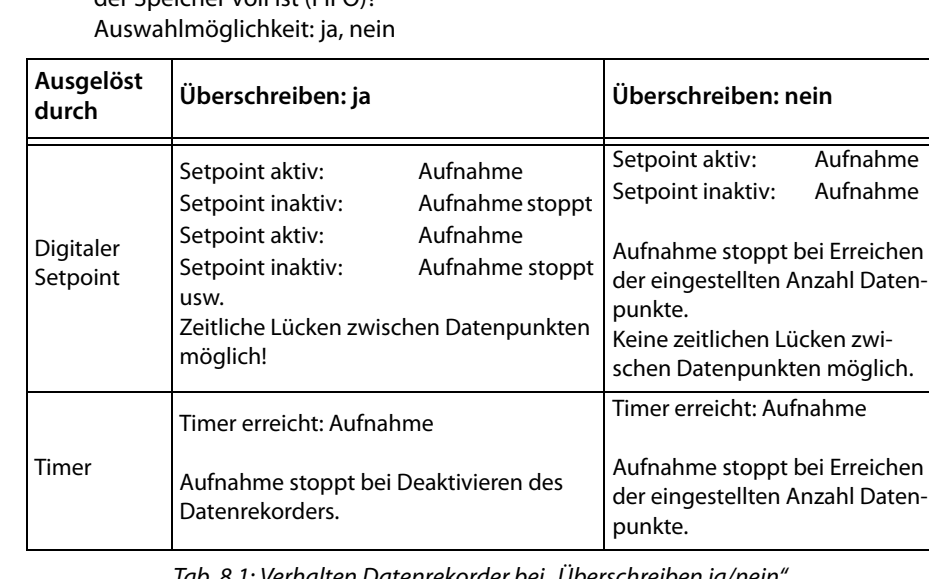

Tab. 8.1: Verhalten Datenrekorder bei "Überschreiben ja/nein

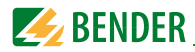

## **Datenpunkte**

Pro Messgröße aufgezeichnete Anzahl an Messungen. Einstellbereich 0…65535

## **Intervall**

Zeit zwischen zwei Datenpunkten 1…3456000 s

## **Verzögerung**

Eine Verzögerung ist nur konfigurierbar für "Ausgelöst durch Timer". Eine Verzögerung muss stets kleiner sein als das ausgewählte Intervall.

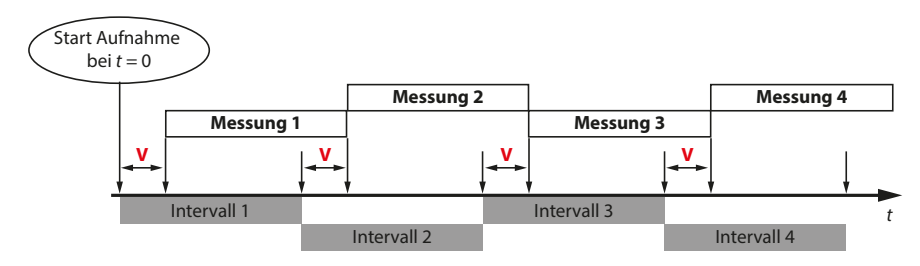

**V** = Verzögerung

Abb. 8.1: Schematische Darstellung: Verzögerung Datenrekorder

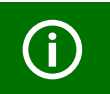

Die Aufnahme beginnt mit t = 0 bei Speichern der Datenrekorder-Konfiguration.

# **Anzahl Parameter**

Anzahl der Messgrößen festlegen, die aufgezeichnet werden sollen. Einstellbereich 0…16.

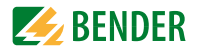

### **Parameter 1…16**

Hier wird festgelegt, welche Messgrößen erfasst werden sollen. Auswahlmöglichkeiten:

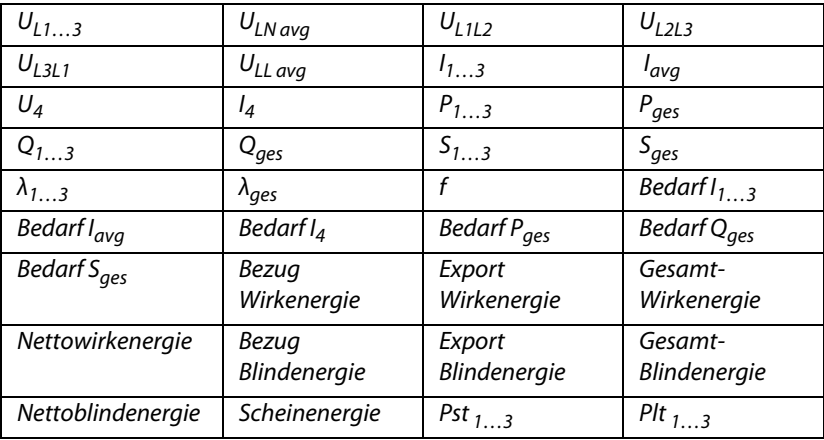

Tab. 8.2: Messgrößen Datenrekorder

# **8.2 Highspeed-Datenrekorder**

Wählen Sie zunächst den Highspeed-Datenrekorder HS-DR1…4 zur Konfiguration aus.

#### **Dauer**

Die Gesamtaufzeichnungsdauer ergibt sich aus der aktuellen Konfiguration des Highspeed-Datenrekorders.

## **Ausgelöst durch**

Trigger einstellen; Auswahlmöglichkeit: disabled, Timer, digitaler Setpoint

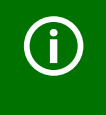

Bei Highspeed-Datenrekordereinstellung "Ausgelöst durch digitalen Setpoint" muss bei den Setpointeinstellungen (siehe Einstellungen Trigger) der entsprechende Highspeed-Datenrekorder ebenfalls ausgewählt werden!

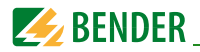

## **Datenpunkte**

Pro Messgröße aufgezeichnete Anzahl an Messungen. Einstellbereich 0…65535

#### **Intervall**

 Halbschwingungen je Datenpunkt 1…120

## **Verzögerung**

Eine Verzögerung ist nur konfigurierbar für "Ausgelöst durch Timer".

*Einstellungen der Verzögerung der Highspeed-Datenrekorder nur an deaktivierten Rekordern vornehmen!* Rekorder deaktivieren:

Einstellungen Rekorder > Highspeed-Datenrekorder > Ausgelöst durch > "Disabled"

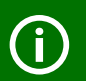

Die eingestellte Verzögerung läuft einmalig ab. Nach dieser Zeitspanne wird die Anzahl konfigurierter Datenpunkte mit dem Intervallabstand aufgenommen. Ein automatisches Überschreiben (wie bei den Standard-Rekordern) ist hier nicht möglich.

Wurde der Highspeed- Datenrekorder vorher bereits genutzt, können noch alte Daten vorhanden sein. Diese sind bis zum Beginn der Aufnahme abrufbar (unter "Rekorder > Datenrekorder").

#### **Anzahl Parameter**

Anzahl der Messgrößen festlegen, die aufgezeichnet werden sollen. Einstellbereich 0…16.

## **Parameter 1…16**

Hier wird festgelegt, welche Messgrößen erfasst werden sollen. Auswahlmöglichkeiten:

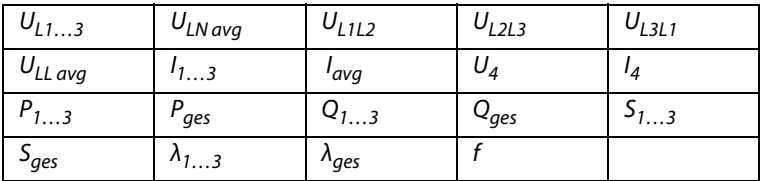

Tab. 8.3: Messgrößen Highspeed-Datenrekorder

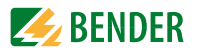

# **8.3 Kurvenformrekorder**

PEM735 hat zwei voneinander unabhängige Kurvenformrekorder (Waveform Recorder WFR), die zusammen 128 Einträge aufzeichnen können. Jeder WFR kann gleichzeitig vierphasig Spannung und Strom mit einer maximal möglichen Auflösung von 512 Stützstellen pro Vollschwingung erfassen.

WFR können getriggert werden durch

- Setpoints
- Spannungseinbruch, -überhöhung, -unterbrechung
- Transiente Ereignisse
- Kommunikationsschnittstelle (manuell)

Hierbei hat die Steuerung über die Kommunikationsschnittstelle die höchste Priorität. Während einer Aufzeichnung werden weitere WFR-Trigger ignoriert.

Die Speicherung erfolgt nach dem FIFO-Prinzip (first in, first out), und zwar für jeden Kurvenformrekorder separat. Hat ein WFR seine maximale Aufnahmeanzahl erreicht, so überschreibt die nächste Aufnahme die älteste gespeicherte.

WFR-Daten werden im permanenten Speicher abgelegt, so dass die Daten auch bei einer Spannungsunterbrechung nicht verloren gehen.

#### **Dauer**

Die Gesamtaufzeichnungsdauer ergibt sich aus der aktuellen Konfiguration des Kurvenformrekorders.

Folgende Setup-Parameter werden unterstützt

#### **Kurvenformrekorder 1…2: Aufnahmen**

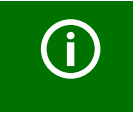

Aufnahmen WFR1 + Aufnahmen WFR2 ≤ 128 Die verbleibenden möglichen Aufnahmen werden automatisch angepasst, sobald ein Wert für einen WFR festgelegt wurde.

**Kurvenformrekorder 1…2: Anzahl Vollschwingungen vor Ereignis**  Einstellmöglichkeiten: 2…192

# **Kurvenformrekorder 1…2: Vollschwingungen pro Aufnahme**

Einstellmöglichkeiten: 20, 40, 80, 160, 320, 640

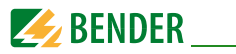

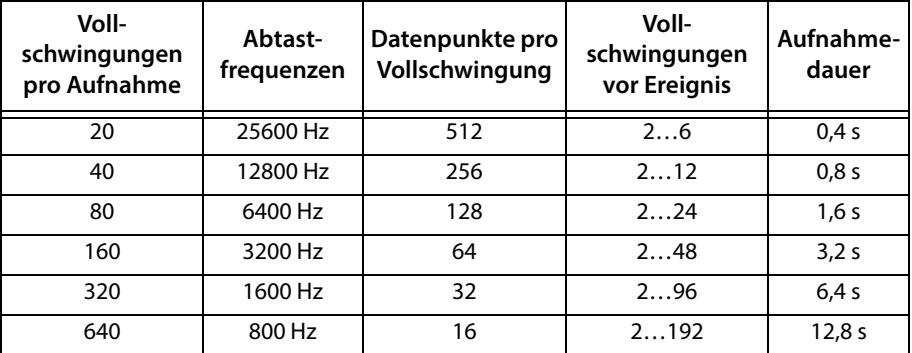

Tab. 8.4: Konfiguration Kurvenformrekorder

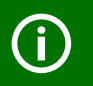

Bei Änderung der Einstellungen eines Kurvenformrekorders wird die zugeordnete Historie gelöscht.

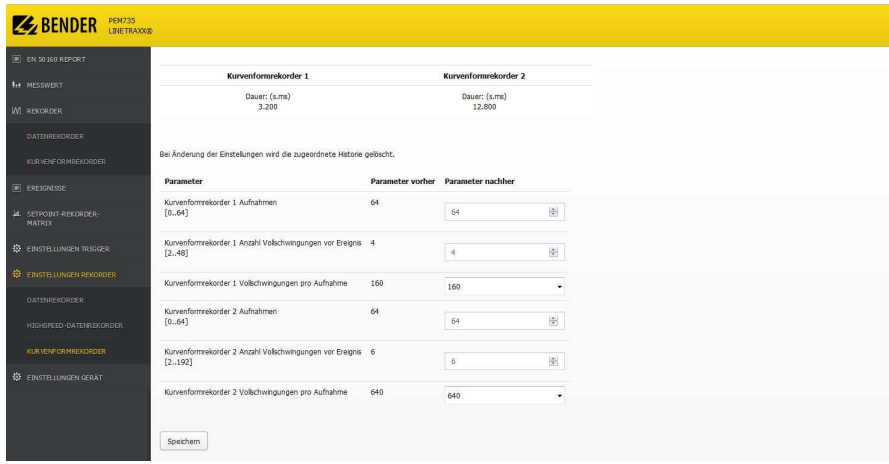

Abb. 8.2: Screenshot: Einstellungen Rekorder > Kurvenformrekorder

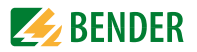

# **9. Einstellungen Gerät**

Die Berechnungsgrundlagen für den EN 50160-Report werden den aktuellen Geräteeinstellungen entnommen und in die Reports gedruckt.

*Bevor Sie Änderungen an den Anschlussparametern vornehmen,* 

drucken Sie eventuell vorhandene EN 50160-Reports aus und löschen Sie die Historie des EN 50160-Speichers. Andernfalls können Sie die einzelnen Reports wegen unterschiedlicher Berechnungsgrundlagen nicht mehr miteinander vergleichen. Der Report, der während der Parameterumstellung geschrieben wird, kann nicht verwendet werden.

Die Änderung folgender Parameter führt dazu, dass bereits vorhandene EN 50160-Reports nicht mehr verwendet werden können:

- Aktualisierungsintervall Frequenz
- max. Ordnung Harmonische zur Berechnung THD, TEHD, TOHD
- Starttag EN 50160- Bericht
- Ankopplung (Stern oder Dreieck)
- **PT** Primär
- PT Sekundär
- Nennspannung, bezogen auf die Sekundärspannung
- Nennfrequenz
- Flicker Modus
- Netz Signalübertragungsspannung Frequenz 1…3
- Netz Signalübertragungsspannung Schwellenwert 1…3
- Zeiteinstellungen

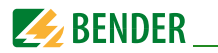

# **9.1 Löschen**

Manuelles Löschen folgender Rekorder

- Historie Kurvenformrekorders 1
- Historie Kurvenformrekorders 2
- SOE-Log
- PQ-Log
- Historie des EN 50160 Reports
- aller Minimal- und Maximalwerte des aktuellen Monats
- Energiezählerstände

# **9.2 Digitaler Eingang**

Wählen Sie den einzustellenden Eingang 1…8.

#### **Modus**

Einstellmöglichkeiten:

- Normal
- Impulszähler
- Bedarfssynchronisierung
- Impulse pro Sekunde

Für DI1…8 darf

- maximal ein DI auf "Bedarfssynchronisierung" und
- maximal ein DI auf "Impulse pro Sekunde"

konfiguriert werden.

# **Entprellzeit**

Zeitraum, den ein Signal am DI anliegen muss, um erkannt zu werden Einstellmöglichkeiten: 1…1000 ms

# Impulswertigkeit (nur bei Modus "Impulszähler")

Spezifiziert den inkrementellen Wert für jeden empfangenen Impuls. Einstellmöglichkeiten: 0…1.000.000

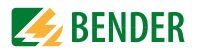

# **9.3 Digitaler Ausgang**

## **Modus DO1…2**

Einstellmöglichkeiten:

- Fernsteuerung/Alarm
- RMS kWh Import
- Grundschwingung kWh Import
- Harmonische kWh Import
- RMS kWh Export
- Grundschwingung kWh Export
- Harmonische kWh Export

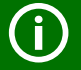

Sobald ein Trigger (Standard-Setpoint, Highspeed-Setpoint, Spannungsüberhöhung, -einbruch und -unterbrechung, Transienten, schnelle Spannungsänderung) einen DO aktivieren soll, muss für diesen DO der Modus "Fernsteuerung/Alarm" eingestellt werden. Dieser DO steht dann für keine andere Einstellung mehr zur Verfügung.

#### **Impulsbreite DO1…2**

Einstellmöglichkeiten 0…600 s

#### **Impulsbreite Relais 1…4**

Einstellmöglichkeiten 0…600 s

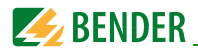

# **9.4 Anschluss**

Hinweis bei Verwendung von EN 50160-Reports:

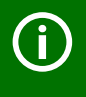

*Bevor Sie Änderungen an den Anschlussparametern vornehmen,*  drucken Sie eventuell vorhandene EN 50160-Reports aus und löschen Sie die Historie des EN 50160-Speichers. Andernfalls können Sie die einzelnen Reports wegen unterschiedlicher Berechnungsgrundlagen nicht mehr miteinander vergleichen. Der Report, der während der Parameterumstellung geschrieben wird, kann nicht verwendet werden.

## Die **Änderung folgender Parameter führt dazu,** dass bereits vorhandene **EN 50160-Reports nicht mehr verwendet** werden können:

- Aktualisierungsintervall Frequenz
- max. Ordnung Harmonische zur Berechnung THD, TEHD, TOHD
- Starttag EN 50160- Bericht
- Ankopplung (Stern oder Dreieck)
- PT Primär
- **PT** Sekundär
- Nennspannung, bezogen auf die Sekundärspannung
- Nennfrequenz
- **Flicker Modus**
- Netz Signalübertragungsspannung Frequenz 1…3
- Netz Signalübertragungsspannung Schwellenwert 1…3

#### **Ankopplung**

Wählen Sie zu Beginn der Arbeit mit PEM735 die entsprechende Ankopplung. Mögliche Einstellwerte:

- $\overline{P}$  DEMO
- Stern
- Dreieck

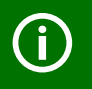

Bei DEMO findet keine Messung statt. Es werden lediglich zufällige Werte dargestellt. Anwendung: Produktpräsentation.

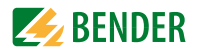

# **PT primär**

Einstellwerte: 1…1.000.000 V

# **PT sekundär**

Einstellwerte: 1…690 V

## **CT primär**

Einstellwerte: 1…30.000 A

**CT sekundär** Einstellwerte: 1…5 A

#### **U4 primär** Einstellwerte: 1…1.000.000 V

**U4 sekundär** Einstellwerte: 1…400 V

**I4 primär** Einstellwerte: 1…30.000 A

#### **I4 sekundär**

Einstellwerte: 1…5 A

#### **Nennspannung**

Einstellwerte: 1…700 V

## **Nennfrequenz**

Einstellwerte: 50 oder 60 Hz

## **CT 1…4 Polarität tauschen**

Je nach Bedarf können Sie für jeden der bis zu vier angeschlossenen Messstromwandler die Polarität tauschen von normal ("aus") zu invertiert ("ein").

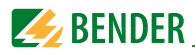

# **9.5 Berechnungseinstellungen**

## **Leistungsfaktor λ**

Einstellmöglichkeiten: IEC, IEEE, -IEEE

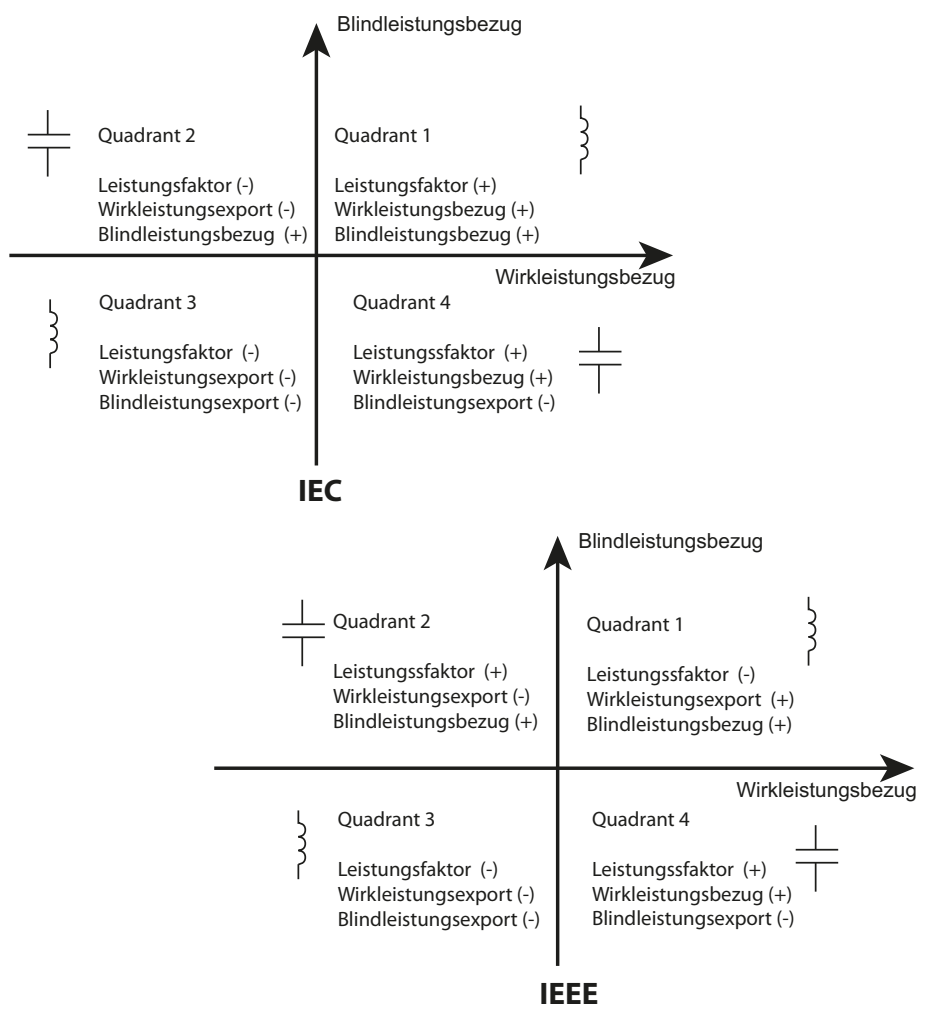

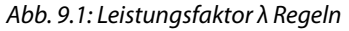

"IEEE" und "-IEEE" unterscheiden sich lediglich durch vertauschte Vorzeichen.

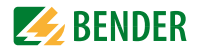

## **Berechnungsart**

Einstellmöglichkeiten: Vektor, Skalar Es gibt zwei Arten der Berechnung der Scheinleistung:

#### **Vektormethode V: Skalarmethode S:**

$$
S_{\text{ges}} = \sqrt{P_{\text{ges}}^2 + Q_{\text{ges}}^2}
$$

$$
S_{\text{ges}} = S_{\text{L1}} + S_{\text{L2}} + S_{\text{L3}}
$$

# **Berechnung Klirrfaktor**

Einstellmöglichkeiten:

## **% der Grundschwingung**

THD-Berechnung einer individuellen Oberschwingung (bezogen auf die Grundschwingung  $U_1$  bzw.  $I_1$ )

$$
\text{THD}_{U(k)} = \frac{U_k}{U_1} \times 100 \%
$$
\n
$$
\text{THD}_{I(k)} = \frac{I_k}{I_1} \times 100 \%
$$

#### **% des Effektivwertes**

Klirrfaktorberechnung einer individuellen Oberschwingung (THF, bezogen auf den Gesamtwert  $U_{\mathsf{ges}}$  bzw. I<sub>ges</sub>)

$$
THF_{U(k)} = \frac{U_k}{\sqrt{\sum_{k=1}^{63} U_k^2}} \times 100\%
$$

$$
THF_{I(k)} = \frac{I_k}{\sqrt{\sum_{k=1}^{63} I_k^2}} \times 100\%
$$

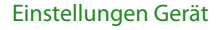

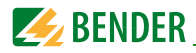

#### **Berechnung Oberschwingungen**

Einstellungen: Gruppe, Untergruppe

#### **Berechnung N-te Oberschwingung Strom**

Einstellungen: Verzerrung, RMS

Bei "RMS" werden die Harmonischen als RMS-Wert dargestellt (in A). Bei "Verzerrung" werden die Harmonischen als Prozentwert angezeigt, basierend auf der eingestellten "Berechnung Oberschwingungen", also in Prozent bezogen auf die Grundschwingung (% der Grundschwingung) oder in Prozent bezogen auf den RMS Wert (% des Effektivwertes).

#### **Berechnung N-te Oberschwingung Spannung**

Einstellungen: Verzerrung, RMS

Bei "RMS" werden die Harmonischen als RMS-Wert dargestellt (in V). Bei "Verzerrung" werden die Harmonischen als Prozentwert angezeigt, basierend auf der eingestellten "Berechnung Oberschwingungen", also in Prozent bezogen auf die Grundschwingung (% der Grundschwingung) oder in Prozent bezogen auf den RMS Wert (% des Effektivwertes).

#### **Ordnung Harmonische**

Anzahl der zu ermittelnden Harmonischen festlegen, die in die Berechnung von THD, TEHD und TOHD eingehen. Einstellmöglichkeiten: 2…63

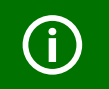

Bei Verwendung von EN 50160-Reports muss hier "40" eingestellt sein.

## **Aktualisierungszyklus Frequenz**

Einstellmöglichkeiten: 1 s, 10 s

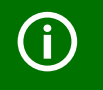

Bei Verwendung von EN 50160-Reports muss hier "10 s" eingestellt sein.

#### **Flickermodus**

Einstellmöglichkeiten: 230 V, 120 V

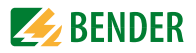

#### **Netz-Signalübertragungsspannung Frequenz 1…3**

Einstellmöglichkeiten 60…3000 Hz

#### **Netz-Signalübertragungsspannung Schwellenwert 1…3**

Einstellmöglichkeiten 0.3…100 %

Netz-Signalübertragungsspannung sind der Versorgungsspannung überlagerte Signale, die dazu dienen, Informationen im öffentlichen Elektrizitätsversorgungsnetz und in die Räume des Netznutzers zu übertragen. PEM735 kann in drei verschiedenen Frequenzbereichen die Spannung der Signale ermitteln. Die Grenzen der Frequenzbereiche können vom Benutzer festgelegt werden. Der Frequenzbereich ist nach oben auf 3 kHz begrenzt.

#### **EN 50160 Starttag**

Festlegen, an welchem Tag in der Woche der EN 50160-Report beginnen soll. Einstellmöglichkeiten Sonntag…Samstag

# **9.6 Serielle Schnittstelle**

#### **COM1…2 Protokoll**

Einstellwerte: Modbus, Zeit

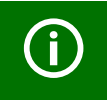

Bei der Einstellung "Zeit" können GPS- und IRIG-B-Zeitquellen angeschlossen werden. Die Konfiguration dieser Zeitquellen muss über Modbus-TCP erfolgen, siehe entsprechende Dokumentation.

# **COM1…2 UnitId**

Einstellwerte: 1…247

## **COM1…2 Baudrate**

Einstellwerte:

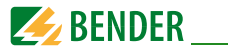

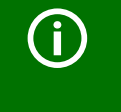

Die Baudrate ist die Symbolrate (Schrittgeschwindigkeit) der Schnittstelle. Sie gibt an, wie viele Symbole pro Sekunde übertragen werden. *Die Baudrate muss auf Sende- und Empfangsseite gleich eingestellt werden.*

# **COM1…2 Paritätsbit**

Einstellwerte: 8N2, 8O1, 8E1, 8N1, 8E2, 8O2

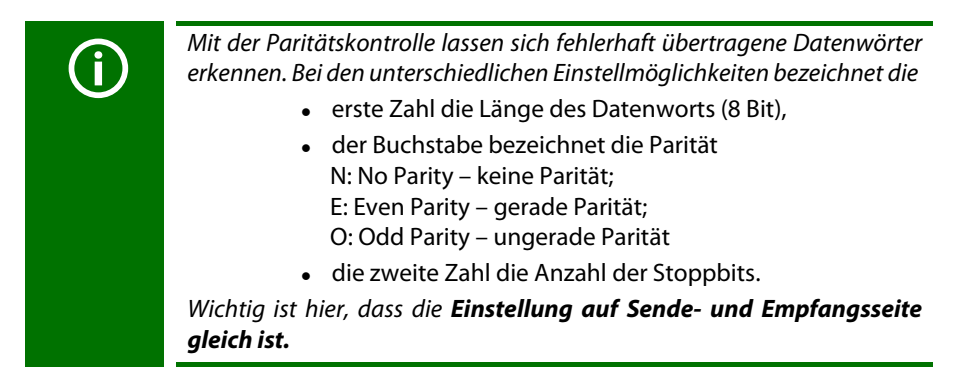

# **9.7 Ethernet**

#### **feste IP-Adresse**

IP-Adresse eingeben. DHCP wird nicht unterstützt.

# **Subnetz-Maske**

# **Standard Gateway**

# **9.8 Uhr**

Zeitzone und Uhr einstellen.

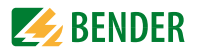

# **9.9 Info/Update**

**Info**

- Webversion
- Hardware
- ARM Firmware
- DSP Firmware
- Firmware Date
- Serien-Nr.

# **Update**

Um die Firmware zu aktualisieren, suchen Sie mit "Datei auswählen" die Update-Datei, markieren sie und klicken auf "Update".

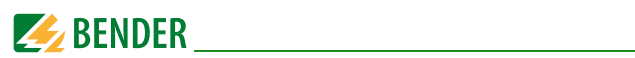
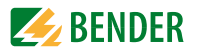

# **10. Glossar und Begriffe**

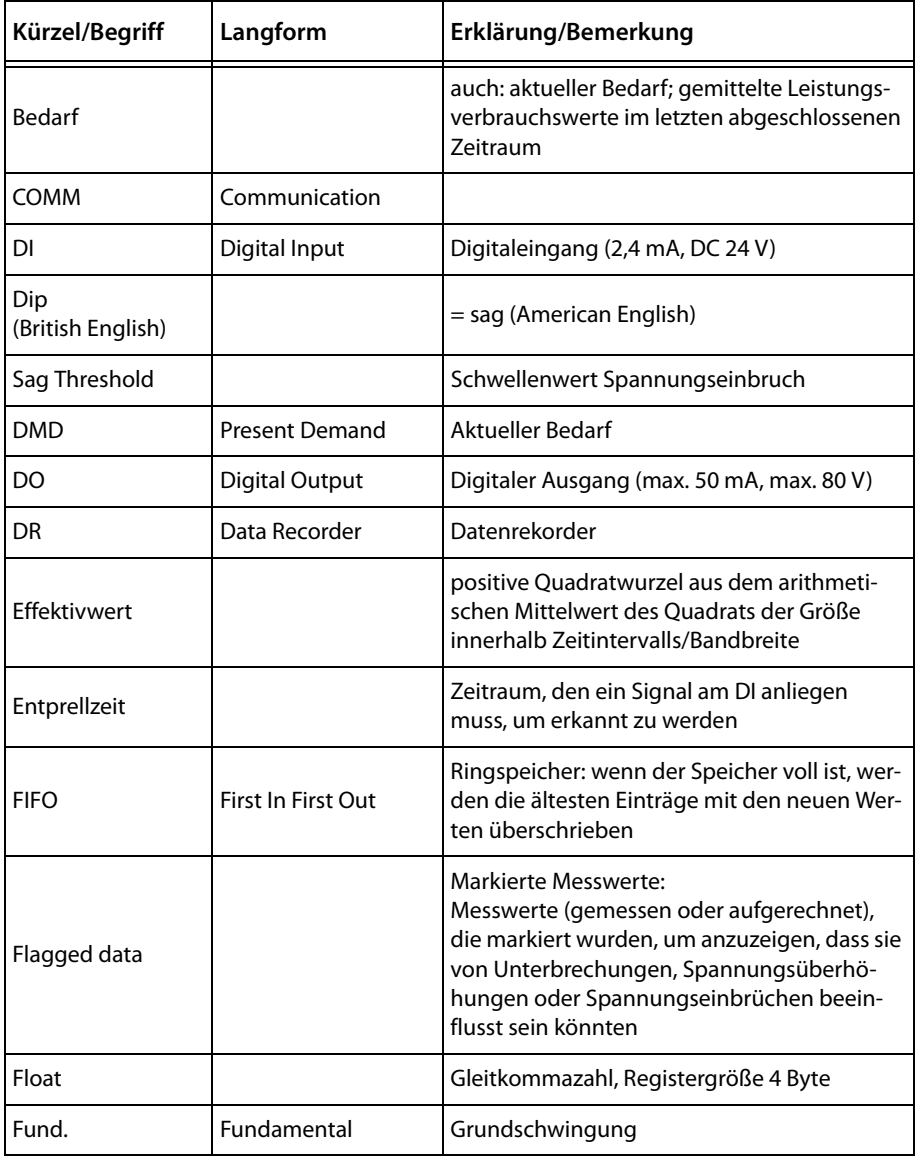

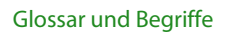

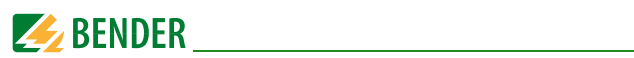

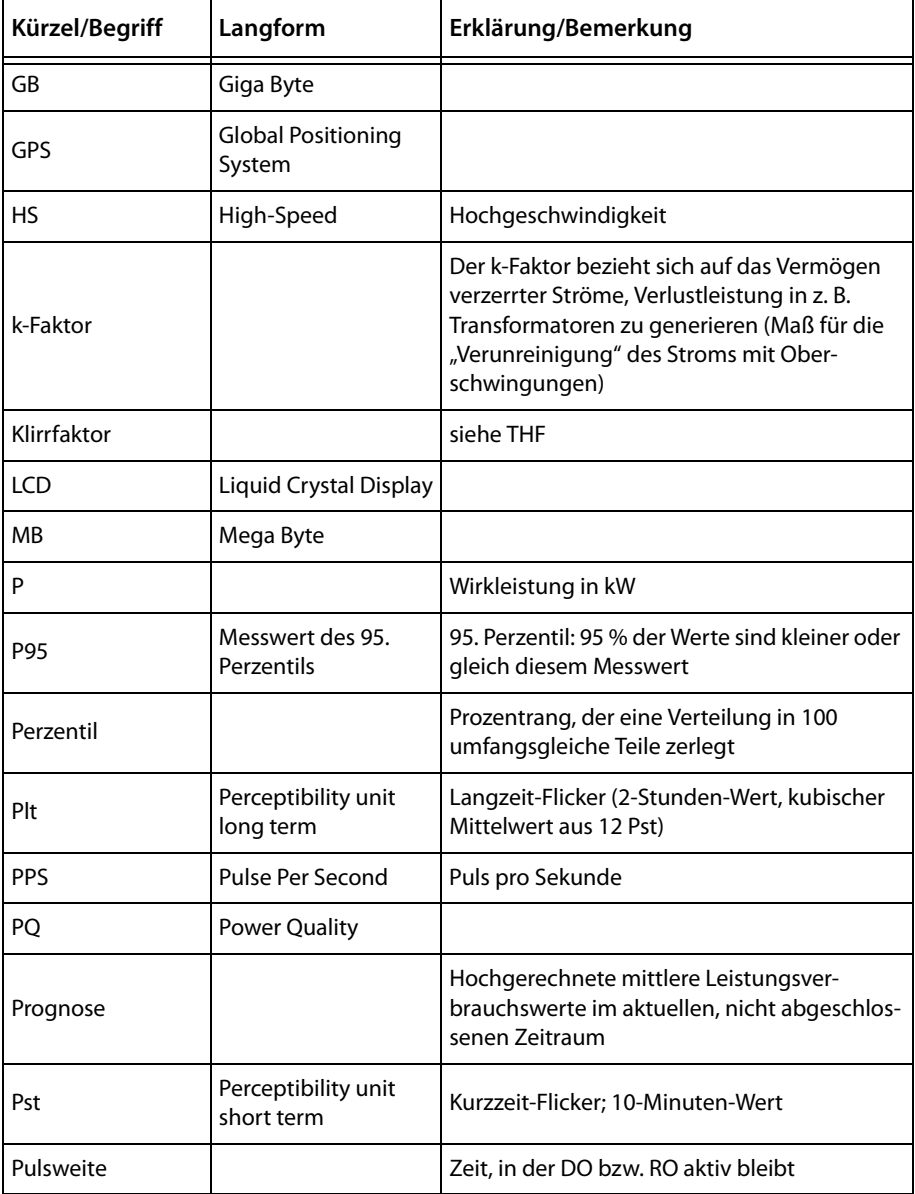

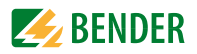

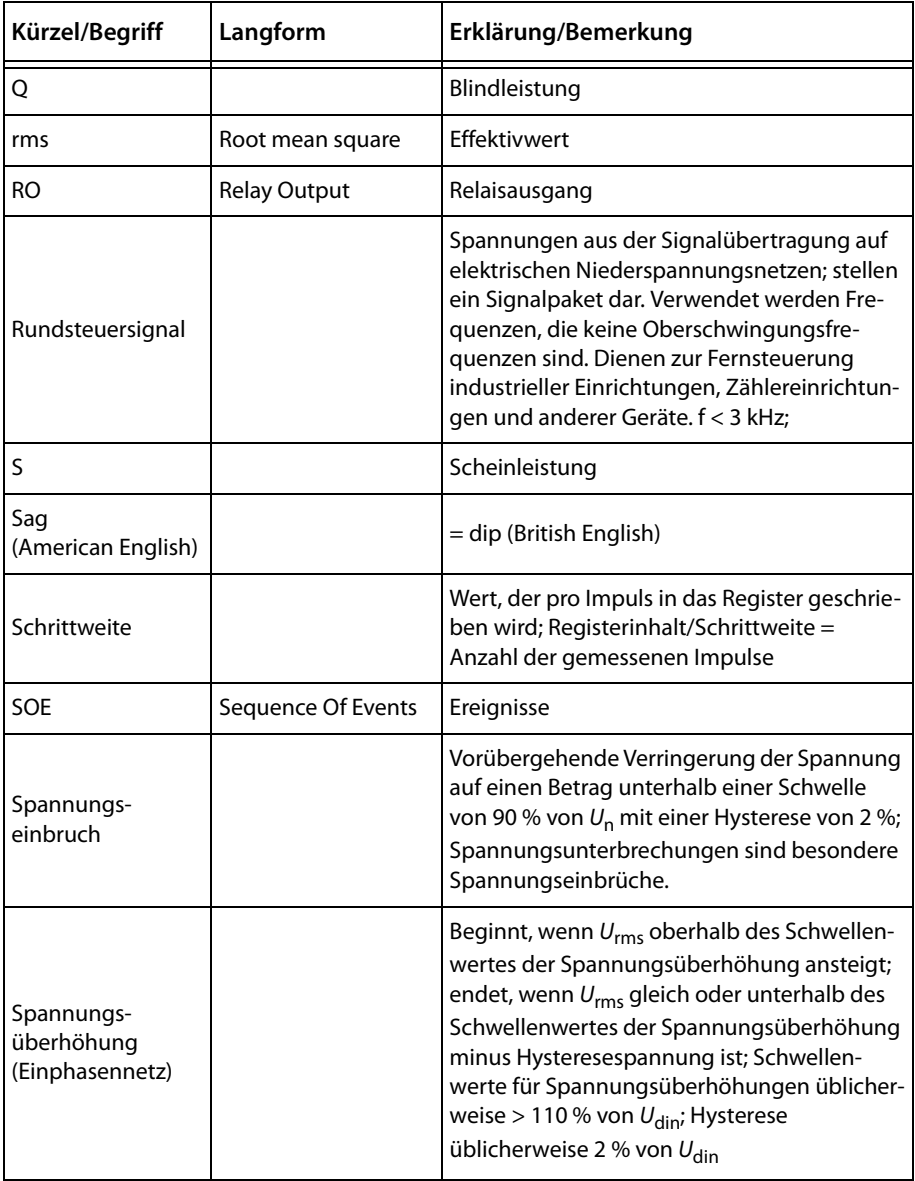

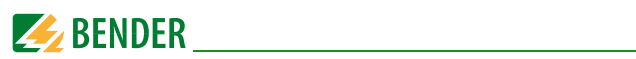

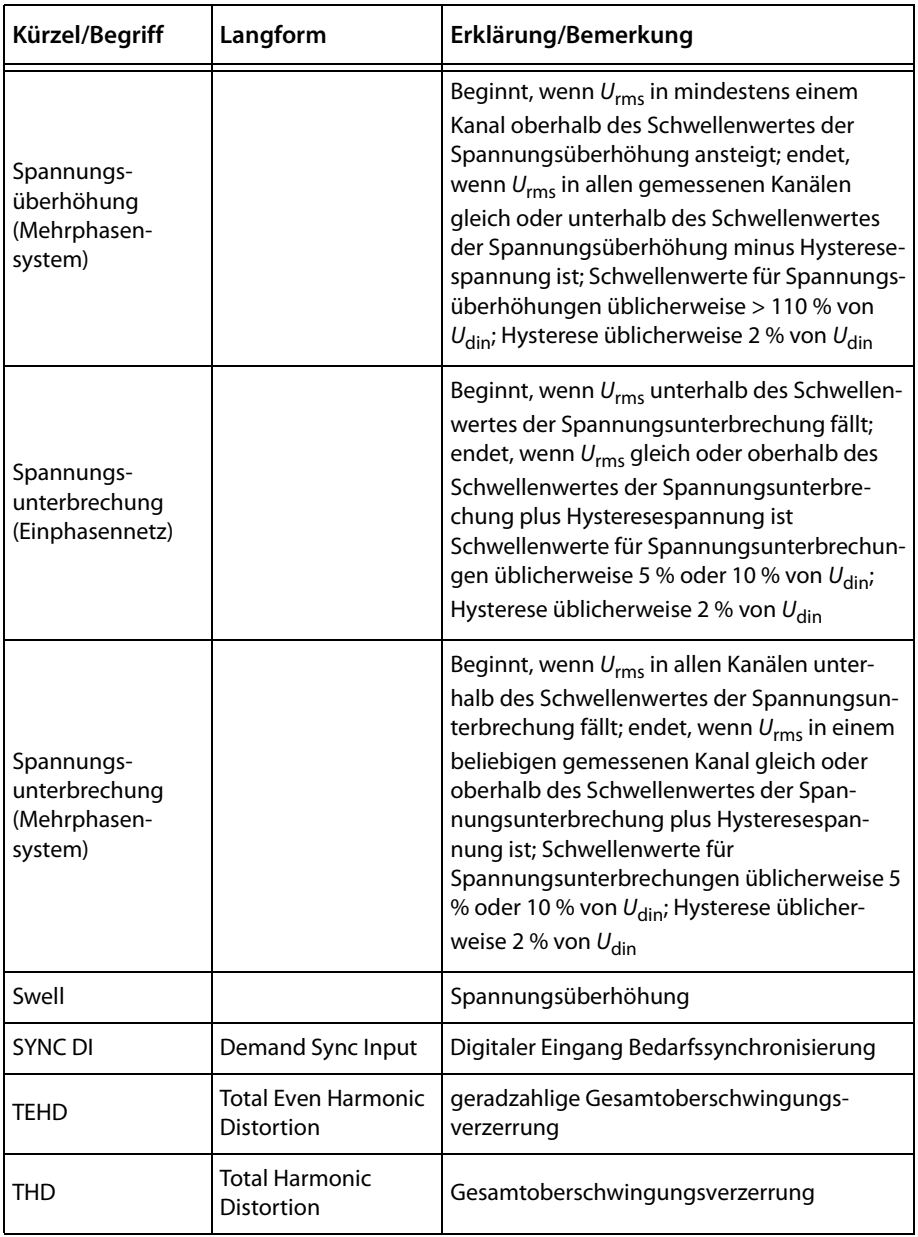

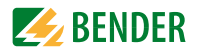

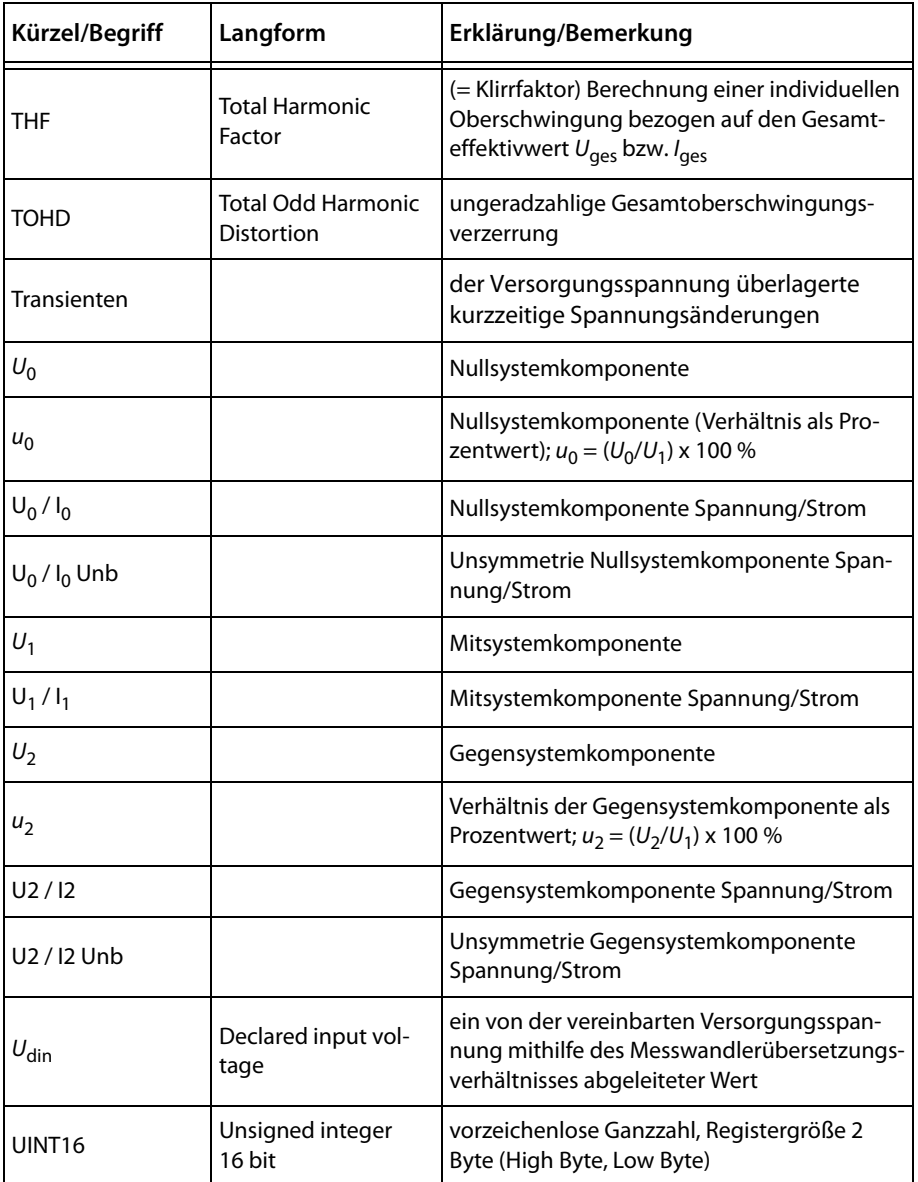

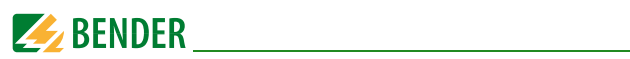

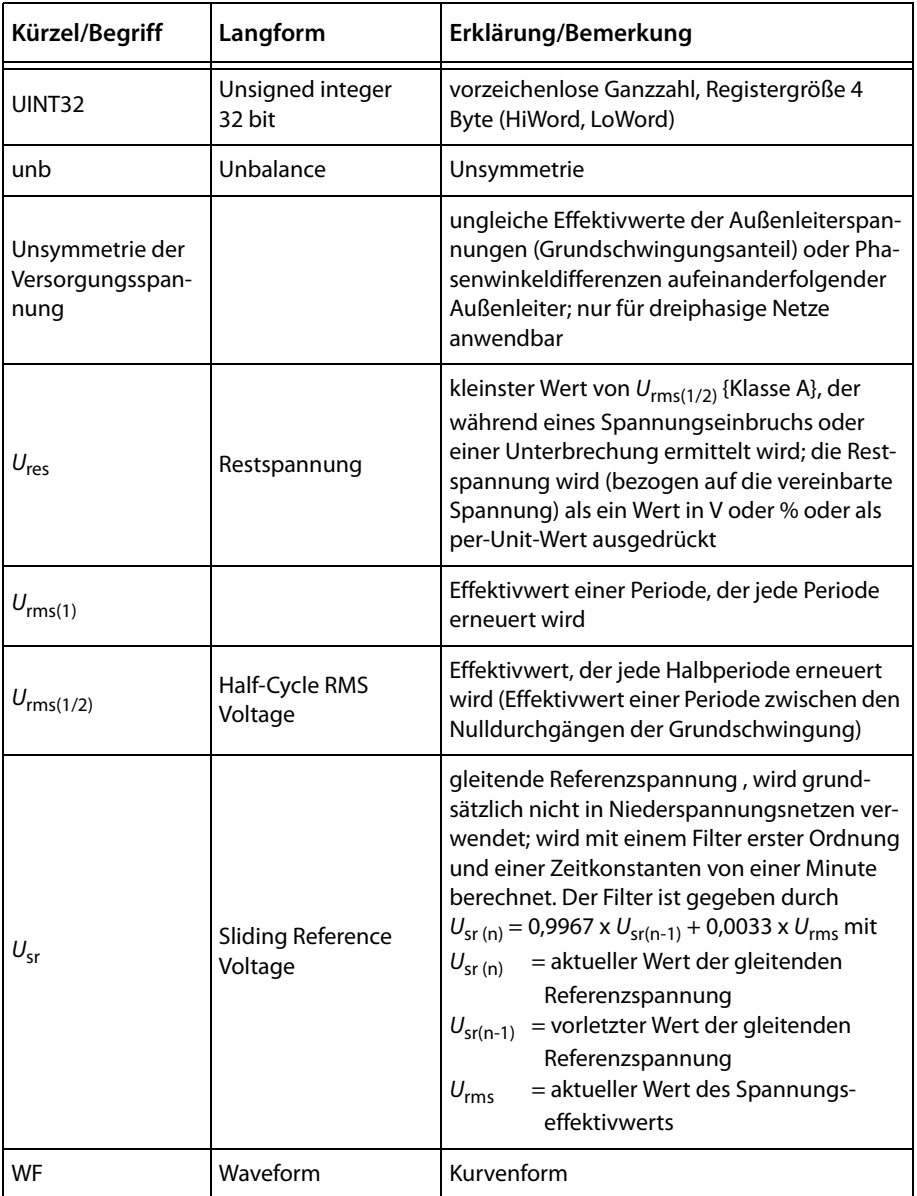

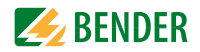

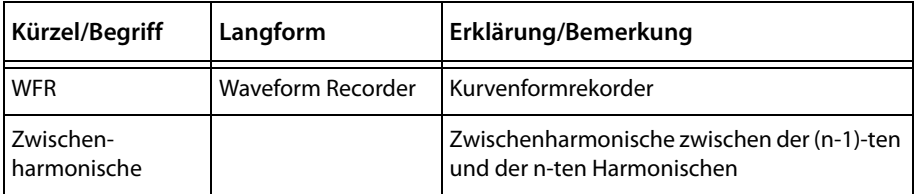

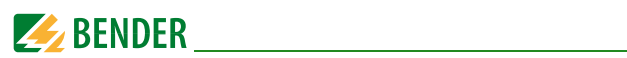

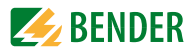

# **INDEX**

## **A**

Aktualisierungszyklus Frequenz [68](#page-67-0) Anschluss [64](#page-63-0) Außenleiterspannungen [18](#page-17-0)

# **B**

Berechnungseinstellungen [66](#page-65-0)

#### **D**

Datenrekorder [25](#page-24-0) Datenrekorder (Einstellungen) [55](#page-54-0) Digitaler Ausgang [63](#page-62-0) Digitaler Eingang [62](#page-61-0)

# **E**

EN 50160-Report [9](#page-8-0) Energie [21](#page-20-0) Ethernet [70](#page-69-0)

#### **F**

Flickerstärke [12](#page-11-0)

#### **H**

Harmonische [20](#page-19-0) Highspeed-Datenrek[order \(Einstellungen\)](#page-48-0) [57](#page-56-0) Highspeed-Setpoint 49

#### **I**

Info [71](#page-70-0)

#### **K**

Klassifikation (PQ-Log) [43](#page-42-0) Klassifizierung (SOE-Log) [28](#page-27-0) Klirrfaktor [67](#page-66-0) Kurvenformrekorder [26](#page-25-0), [59](#page-58-0)

### **L**

Leistung [21](#page-20-1) Leistungsfaktor [66](#page-65-1) Löschen [62](#page-61-1)

#### **N**

Netzfrequenz [11](#page-10-0) Netz-Signalübertragungsspannung [15](#page-14-0), [69](#page-68-0)

### **O**

Oberschwingungen [20](#page-19-1) Oberschwingungsspannung [13](#page-12-0)

#### **P**

PQ-Log [42](#page-41-0)

#### **R**

Referenzspannung [50](#page-49-0) Rundsteuersignale [15](#page-14-1)

#### **S**

Schnelle Spannungsänderungen [16](#page-15-0), [53](#page-52-0) Serielle Schnittstelle [69](#page-68-1) Setpoint-Rekorder-Matrix [45](#page-44-0) SOE-Log [27](#page-26-0) Spannungseinbrüche [16](#page-15-1) Spannungsschwankungen [11](#page-10-1)

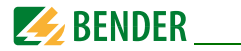

Spannungs[überhöhung, -einbruch und -unterbre](#page-49-1)chung 50 Spannungsunterbrechungen [16](#page-15-2) Standard-Setpoint [47](#page-46-0) Startseite [7](#page-6-0) Strangspannungen [18](#page-17-1) Strom [19](#page-18-0)

# **T**

Transienten [52](#page-51-0)

## **U**

Uhr [70](#page-69-1) Unsymmetrie der Versorgungsspannung [12](#page-11-1)

# **Z**

Zeigerdiagramm [17](#page-16-0) Zwischenharmonische Spannungen [15](#page-14-2)

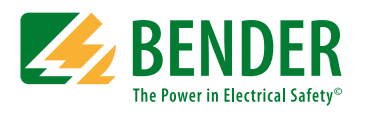

#### **Bender GmbH & Co. KG**

Postfach 1161 • 35301 Grünberg • Germany Londorfer Str. 65 • 35305 Grünberg • Germany

Tel.: +49 6401 807-0 Fax: +49 6401 807-259

E-Mail: info@bender.de [www.bender.de](http://www.bender-de.com)

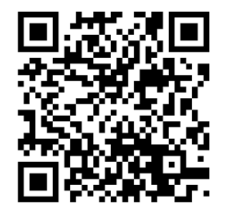

# **BENDER Group**